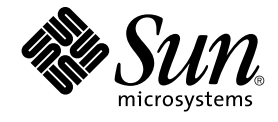

# Solaris 9 (SPARC **平台版**) 9/02 **版 本注意事項**

Sun Microsystems, Inc. 4150 Network Circle Santa Clara, CA 95054 U.S.A.

**元件號碼**: 816–6197–11 2002 **年** 9 **月**

版權 2002 Sun Microsystems, Inc. 4150 Network Circle, Santa Clara, CA 95054 U.S.A. 版權所有.

此產品或文件受著作權的保護,其使用、複製、分送與取消編譯均受軟體使用權限制。 未經 Sun 及其授權者的書面授權,不得以任何形式、任何目的複 製本產品或本文件的任何部分。 至於協力廠商的軟體,包括本產品所採用的字型技術,亦受著作權保護,並經過 Sun 的供應商合法授權使用。

產品的某些部份可能源自 Berkeley BSD 系統,由加州大學授權。UNIX 是在美國和其他國家註冊的商標,經 X/Open Company, Ltd. 獨家許可授權。

Sun、Sun Microsystems、Sun 的標誌、docs.sun.com、AnswerBook、AnswerBook2,Java、JDK、Solaris JumpStart、SunOS、OpenWindows、<br>XView、JavaSpaces、SunSolve、iPlanet Directory Server、Sun4U、Sun StorEdge、Solstice AdminSuite、SunInstall、Solaris Corporation 的商標或註冊商標。

OPEN LOOK 及 Sun™ 圖形使用者介面是 Sun Microsystems, Inc. 為其使用者和獲得授權者所開發設計。Sun 認可 Xerox 對電腦業研發視覺化或圖形使<br>用者介面的先驅貢獻。 對於「Xerox 圖形使用者介面」,Sun 保有來自於 Xerox 的非獨家授權,這項授權的適用也涵蓋取得 Sun 的授權而使用 OPEN<br>LOOK GUI、或者遵循 Sun 的書面授權合約的廠商。

聯邦政府的購用:商業軟體–政府使用者均須受限於標準授權規定與條款。

本資料以"現狀"提供,除非棄權聲明之涉及度不具法律效力,否則所有明示或暗示性的條件、陳述及保證、包括任何暗示性的適銷保證、作為某一用途<br>之適當性或者非侵權保證一律排除在外。

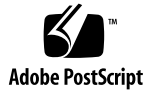

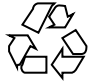

021018@4660

## 內容

## **前言 9**

## **1 安裝問題 11**

交換安裝問題 11

交換磁片預設至第一個可用的磁碟磁柱 11

Solaris Custom JumpStart 問題 12

預設的 Solaris JumpStart 設定檔可能無法在小型磁碟上安裝多種語言環境 12 從 DVD 安裝 Solaris 9 9/02 軟體前,您需要知道的問題 12

從 Solaris 9 9/02 DVD 啓動 12

從 DVD 或 CD 安裝 Solaris 9 9/02 軟體前,您需要知道的錯誤問題 12

使用 Solaris 9 9/02 Installation CD 上的 Solaris Web Start Program 進行安裝之<br>後,系統可能會在第一次重新啓動時掛起 (4717581) 12 後,系統可能會在第一次重新啓動時掛起 (4717581)

Solaris 9 9/02 軟體未自動從 DVD 或 CD 安裝 Netscape 版本 6.2.3 本土化套裝軟體 (4709348) 13

在使用 Toshiba SD-M1401 DVD-ROM 的系統上, 從 Solaris DVD 啓動會失敗 (4467424) 14

無法在 Solaris 2.6 和 Solaris 7 作業環境中存取 Solaris 9 9/02 DVD 上的資料 (4511090) 14

## 安裝錯誤 15

具有多重介面的系統將所有介面識別為安裝或升級後可用 (4640568) 15

```
從 Solaris 9 9/02 Software 1 of 2 CD 進行安裝期間,所發生的安裝錯誤 15
```

```
當您建立檔案系統時,可能會出現警告 (4189127) 15
```
## 升級問題 16

在 Solaris 9 9/02 作業環境下,無法透過SUNWsan 存取儲存區域網路 16 Solaris Management Console 2.1 軟體與 Solaris Management Console 1.0、1.0.1 或 1.0.2 軟體不相容 16

升級期間發生的安裝錯誤 18

安裝 Solaris Flash Archive 時,Live Upgrade 未在啓動環境中升級 /etc/group 檔案 (4683186) 18 當指定有修補清單檔案時,luupgrade 指令無法新增修補程式 (4679511) 18 升級期間移除 SUNWjxcft 套裝軟體記錄時發生錯誤 (4525236) 19 從 Solaris 8 作業環境升級可能建立冗餘 Kerberos 私密性機制 (4672740) 19 升級期間,Solaris 9 和 Solaris 9 9/02 亞洲語言版套裝軟體中的 preremove 程序檔 無法正確執行 (4707449) 20 升級至 Solaris 9 9/02 作業環境可能會停用現有的 Secure Shell 常駐程式 (sshd) (4626093) 21 如果 / export 的容量接近全滿,升級便會失敗 (4409601) 21 升級無磁碟用戶端伺服器及用戶端 (4363078) 21 升級 JavaSpaces 資料儲存以預防 WBEM 資料遺失 (4365035) 22 64 位元 Solaris 問題 22 Sun UltraSPARC 系統 (Sun4U) 可能需要啟動快閃 PROM 更新 22 Documentation CD 問題 23 無法在執行 Solaris 2.6、7 和 8 作業環境的文件伺服器上安裝名稱長於九個字元的文 件套裝軟體 23 Documentation CD 安裝錯誤 23 Solaris 9 9/02 Documentation CD 的uninstaller 公用程式在解除安裝模式下工 作不正常 (4675797) 23 Solaris 9 9/02 Installation CD 在特定語言環境下不會要求您提供 Solaris 9 9/02 Documentation 2 of 2 CD (4668033) 24 Documentation CD 檢驗面板可能無法在指令行介面模式下顯示頁數 (4520352) 24 發生於安裝期間的本土化問題 24 可能安裝其他相關的語言環境 24 發生於安裝期間的本土化錯誤 24 Solaris 9 Beta 更新中文 CDE 字體套裝軟體無法升級至 Solaris 9 9/02 作業環境 (4653908) 24 升級具有完整泰文/俄文/波蘭文/嘉泰羅尼亞文支援且執行 Solaris 8 作業環境的系 統時將在系統上保留無效的套裝軟體 (4650059) 25 僅安裝某些歐洲語言環境使得字母無法在 UTF-8 語言環境中顯示 (4634077) 25 **2 Solaris 執行期間的問題 27** 智慧卡錯誤 27

系統對智慧卡並無回應 (4415094) 27 智慧卡管理主控台的編輯配置檔案功能表項目無法運作 (4447632) 27 一般桌上管理系統環境 (CDE) 錯誤 28 從指令行啟動時發生的 dtmail 當機(如果指定有 FontList 選項)(4677329) 28

顯示帶有長文字行的電子郵件時 CDE 郵件程式掛起 (4418793) 28

PDASync 無法從桌面上刪除最後一個輸入項目 (4260435) 28

PDASync 不支援使用多位元組國際化 PDA 裝置的資料交換 (4263814) 29 系統管理錯誤 29

在 Solaris 9 9/02 作業環境中,不總是產生 UltraSPARC II CP 事件訊息 (4732403) 29

Solaris WBEM Services 2.5 常駐程式找不到 com.sun 應用程式設計介面提供者 (4619576) 29

某些 com.sun 應用程式設計介面方法呼叫在 XML/HTTP 傳輸協定下無法進行 (4497393、4497399、4497406、4497411) 29

無法以 Solaris 管理主控台裝載和共用工具來修改檔案系統裝載屬性 (4466829) 30

嘗試使用 WBEM 增加資料時,發生 CIM\_ERR\_LOW\_ON\_MEMORY 錯誤 (4312409) 30

Solaris 容體管理程式問題 31

Solaris 容體管理程式 metattach 指令可能會失敗 31

Solaris 容體管理程式錯誤 31

藉由 metadetach 指令拆離子鏡像會自動調整鏡像大小 (4678627) 31

Solaris 容體管理程式 metareplace -e 指令在移除磁碟並取代它之後無法啓用軟 式分割區 (4645781) 31

當不需停機便可直接更換的失敗磁碟被換出後,Solaris 容體管理程式 metahs -e<br>指令在銅電纜儲存盒尙無法使用 (4644106) 32 指令在銅電纜儲存盒尙無法使用 (4644106)

如果邏輯裝置名稱不再存在,則 Solaris 容體管理程式 metadevadm 指令會失敗 (4645721) 33

Solaris 容體管理程式 metarecover 指令更新 metadb 名稱空間失敗 (4645776) 33

連線網路錯誤 33

閒置 Solaris PPP 4.0 常駐程式可能在暫停期間結束 (4647938) 33

在兩個 IP 節點間配置多個通道並啟用過濾可能會造成封包漏失 (4152864) 34 安全性錯誤 34

解除鎖定 CDE 螢幕鎖定會移除 Kerberos 版本 5 憑證 (4674474) 34

CDE 可移除式媒體自動執行功能已從 Solaris 9 9/02 作業環境中移除 (4483353) 35

cron、at 以及 batch 不能為鎖定帳戶排定 (4622431) 35 附加軟體的錯誤 35

Veritas 容體管理程式可能在執行 Solaris 9 9/02 作業環境的系統上發生故障 (4642114) 35

Documentation CD 問題 36

iPlanet Directory Server 5.1 文件連結工作不正常 36

移除其他文件套裝軟體時需要 SUNWsdocs 套裝軟體 36

Documentation CD 錯誤 36 歐洲語言環境的 PDF 文件僅可透過 C 語言環境使用 (4674475) 36 移除 Solaris 9 9/02 文件套裝軟體可能會意外地解除安裝某些 Solaris 9 9/02 文件集 合 (4641961) 37 本土化錯誤 37 AltGraph-E 在 en\_US.UTF-8 語言環境中不會產生 Euro 字元 (4633549) 37 Shift-U 無法如預期般地執行於阿拉伯語言環境中 (4303879) 38 歐洲語系 UTF-8 語言環境中的排序無法正確運作 (4307314) 38 安全 Shell 應用程式未完全本土化 (4680353) 38 Sun ONE Directory Server (先前的 iPlanet Directory Server) 問題 38 安裝問題 38 機制問題 38 複製問題 38 伺服器外掛程式問題 38 服務問題的角色和類別 39 索引問題 39 Sun ONE Directory Server 錯誤 39 無法藉由主控台來停用使用者 (4521017) 39 無法配置根字尾中包含空格的目錄 (4526501) 39 伺服器之間的密碼策略資訊不能同步 (4527608) 39 變更使用者密碼之後帳戶鎖定仍然有效 (4527623) 40 在安裝後立即執行主控台備份會失敗 (4531022) 40 正規化 DN 屬性時伺服器會忽略大小寫相符語法 (4630941) 40 在匯出、備份、回復或建立索引時中止伺服器會發生伺服器當機 (4678334) 40 複製無法使用自我簽名證書 (4679442) 40

## **3 終止軟體支援聲明 41**

自 Solaris 9 作業環境移除的功能 41 adb 對映修飾符號和監視點語法 41 AnswerBook2 伺服器 41 aspppd 公用程式 41 ATOK8 日文輸入法 42 crash 公用程式 42 Solaris ipcs 指令的故障傾印選項 42 cs00 日文輸入法 42 早期存取 (EA) 目錄 42 ESDI 磁碟機的 Emulex MD21 磁碟控制器 42 enable mixed bcp 可調程式 42

japanese 語言環境名稱替代 43 Java 軟體開發者工具包 (SDK) 1.2.2 43 JDK 1.1.8 和 JRE 1.1.8 43 開發者的 OpenWindows 工具組 43 使用者的 OpenWindows 環境 43 優先分頁和相關的可調核心程式 (priority\_paging/cachefree) 43 s5fs 檔案系統 44 sendmail 公用程式功能 44 SUNWebnfs 44 sun4d–型伺服器 44 SUNWrdm 44 未來版次可能移除的功能 45 Solaris 32 位元 Sun4U 核心 45 Netstat - k 選項 45 SPARCengine Ultra AX 45 獨立式路由器發現 45 管理工具 45 亞洲的短 dtlogin 名稱 46 power.conf 中的裝置管理項目 46 聯合命名服務 XFN 程式庫和指令 46 GMT Zoneinfo 時區 46 JRE 1.2.2 46 Kerberos 版本 4 用戶端 46 韓文 CID 字型 47 輕型目錄存取協定 (LDAP) 用戶端程式庫 47 NIS+ 47 pam\_unix 模組 47 Perl 5.005\_03 版 47 電源管理 I/O 控制指令 47 Solstice 企業代理程式 48 SPC 驅動程式 48 sun4m 硬體 48 XIL 48 xutops 列印過濾器 48

**4 文件問題 49**

文件錯誤 49

影響的文件:*Solaris 9 Package List* 49 影響的文件:sysidcfg 線上援助頁和「*Solaris 9* **安裝指南**」 49 影響的文件: *Solaris WBEM SDK Developer's Guide* 49 影響的文件:*Solaris WBEM SDK Developer's Guide* 中的 "Writing a Client Program" 50

## **A Solaris 9 9/02 作業環境修補程式清單 51**

修補程式清單 51

前言

*Solaris 9 9/02***(***SPARC* **平台版)版次注意事項**包含安裝問題詳細資訊和其他資訊,這些 資訊是在 Solaris™ 9 9/02 作業環境版次即將發行之前獲得的。

**註解 –** 本文件中的資訊適合於 SPARC™ 平台。 本資訊也適用於 64 位元和 32 位元的位 址空間,除非在特殊章節、單元、注意事項、分項重點、附圖、附表、範例或程式碼範 例中有另外的說明。

## **誰應該使用本書**

這些注意事項適用於安裝和使用 Solaris 9 9/02 作業環境的使用者和系統管理員。

## **相關的書籍**

當安裝 Solaris 軟體時,您可能需要參考以下手冊:

- *Solaris 9* **由此處開始**
- 「 *Solaris 9* **安裝指南**」
- 可從以下媒體獲得的 Solaris 9 9/02 版次注意事項:
	- Solaris 9 9/02Documentation CD 上的 Solaris 9 9/02 版次和安裝集合
	- 印刷版說明文件將隨附於出貨產品(僅包含安裝問題和錯誤)
	- http://docs.sun.com (最新資訊)
- *Solaris 9 9/02* **系統管理員文件集合**
- 「*Solaris 9 9/02* **作業環境的新功能**」

Solaris 文件可從 Solaris 9 9/02 Documentation CD 中獲得,該 CD 隨附於本產品。

如需有關目前 CERT 諮詢的資訊,請造訪 CERT 官方網站 http://www.cert.org。

對於某些硬體配置,您可能會需要特別針對硬體方面的輔助性說明,以便安裝 Solaris 作業環境。如 果您的系統要求在某處執行特定的硬體動作,您的硬體製造廠商也已提供有輔助性的 Solaris 安裝文 件。如需特定硬體安裝步驟說明,請參閱類似「*Solaris 9 Sun* **硬體平台指南**」的說明文件內容。

## **線上存取 Sun 文件資料**

docs.sun.com<sup>SM</sup> 網站可讓您線上存取 Sun 的技術文件。您可以瀏覽 docs.sun.com 的歸檔檔案或搜 尋特定書名或主題。URL 是 http://docs.sun.com。

## **印刷慣例**

下表說明本書在印刷上所作的變更。

**表 P–1** 印刷慣例

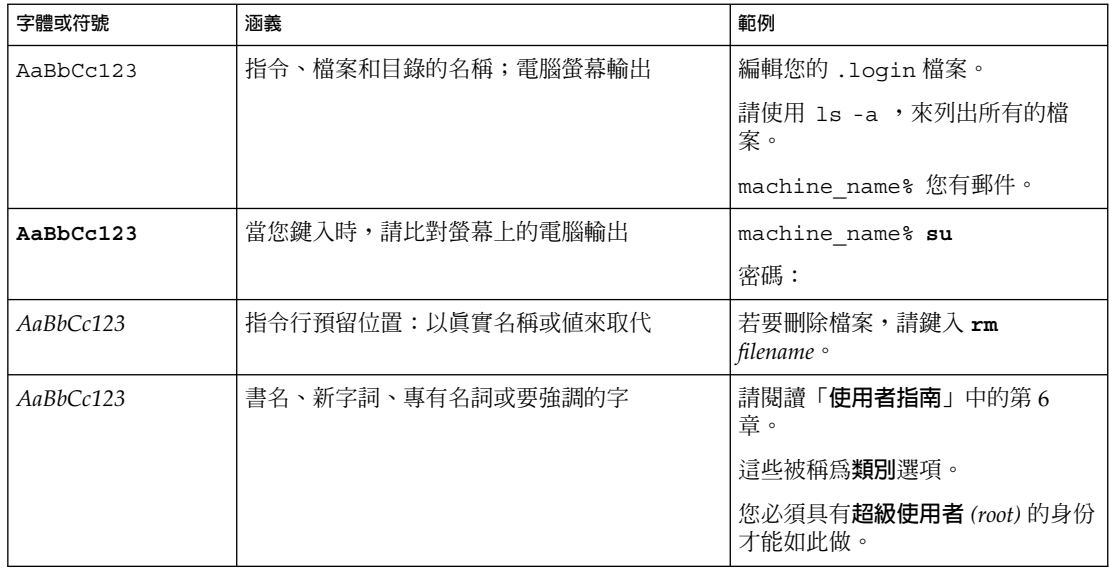

## **指令範例中的 Shell 提示符號**

下表顯示 C shell、Bourne shell,以及 Korn shell 的預設系統提示符號與超級使用者提示符號。

**表 P–2** Shell 提示符號

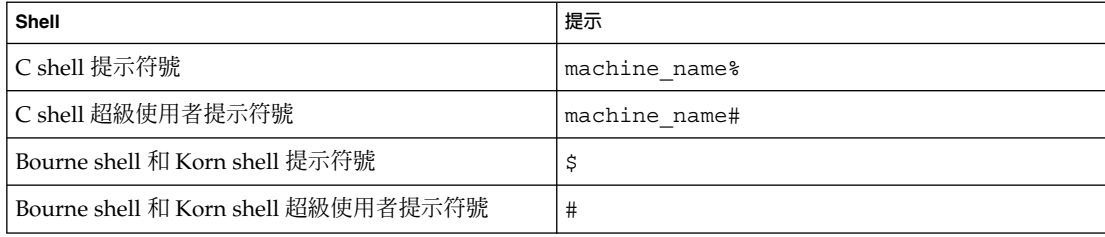

**第 1章**

## 安裝問題

本章旨在說明與 Solaris 9 9/02 作業環境安裝有關的問題。

自從本文件在 Solaris 9 9/02 Documentation CD 上和 Solaris 9 9/02 Installation CD 上 的 Installation Kiosk 中發行之後,本章中就已新增有以下安裝錯誤說明。

■ 第12頁"使用 Solaris 9 9/02 Installation CD 上的 Solaris Web Start Program 進行 安裝之後,系統可能會在第一次重新啓動時掛起 (4717581)"

**註解 –** Solaris 9 9/02 作業環境需要記憶體大小為 128 MB 或更高。

## **交換安裝問題**

## **交換磁片預設至第一個可用的磁碟磁柱**

依預設,Solaris 9 9/02 安裝程式將交換起始點置於第一個可用的磁碟磁柱(一般為磁柱 0)。這種放置法可在預設磁碟佈局期間為根 (/) 檔案系統提供最大的空間,並允許根 (/) 檔案系統在升級期間增大磁片空間。

如果您認為將來可能需要擴充交換空間,則可以透過使用以下其中一種方法來放置交換 磁片,使其從其他磁碟磁柱起始。

- 對於 Solaris™ Web Start 和 SunInstall™ 安裝程式,您可以在磁柱模式下自訂磁碟佈 局,並手動指定交換磁片至需要的位置。
- 對於 Solaris Custom JumpStart™ 安裝程式,您可以在設定檔中指定交換磁片。

**註解 –** 如果您要建立鏡像的根 (/) 檔案系統,請參閱 第 31 頁"Solaris 容體管理程式 metattach 指令可能會失敗"。

有關 Solaris Custom JumpStart 設定檔的更多資訊,請參閱「 *Solaris 9* **安裝指南**」。

## **Solaris Custom JumpStart 問題**

#### **預設的 Solaris JumpStart 設定檔可能無法在小型磁碟上安裝多種語言環境**

如果您使用 Solaris 9 9/02 媒體上的預設 Solaris JumpStart™ 設定檔在具有小型磁碟的 系統上安裝多種語言環境,該安裝可能會失敗。這個問題可能會出現在下列情況下。

- 使用預設 Solaris JumpStart 設定檔,在具有 2.1 GB 磁碟的系統上安裝除 C 語言環境 之外的所有語言環境 。
- 使用預設 Solaris JumpStart 設定檔,在具有 4 GB 磁碟的系統上安裝兩個或更多的語 言環境。

## **從 DVD 安裝 Solaris 9 9/02 軟體前,您需要知道的問題**

#### **從 Solaris 9 9/02 DVD 啟動**

現在您可以從 DVD 取得 Solaris 9 9/02 作業環境。若要從 DVD 安裝或升級,請將 Solaris 9 9/02 DVD 插入至 DVD-ROM 光碟機,並在 ok 提示下使用以下指令啓動系 統。

ok **boot cdrom**

## **從 DVD 或 CD 安裝 Solaris 9 9/02 軟體前,您需要知道的錯誤問題**

**使用 Solaris 9 9/02 Installation CD 上的 Solaris Web Start Program 進行安裝之 後,系統可能會在第一次重新啟動時掛起 (4717581)**

如果您使用 Solaris 9 9/02 Installation CD 上的 Solaris™ Web Start Program 來安裝 Solaris 9 9/02 作業環境,則系統可能在安裝後第一次重新啓動時掛起。

**解決方法**: 為避免發生此問題,請選擇下列其中一種解決方法。

- 使用 Solaris 9 9/02 Software 1 of 2 CD 來安裝 Solaris 9 9/02 作業環境。
- 如果您使用 Solaris 9 9/02 Installation CD 來安裝 Solaris 9 9/02 作業環境,請遵循 以下步驟。
	- 1. 將 Solaris 9 9/02 Installation CD 插入 CD-ROM 光碟機中並開始安裝 Solaris 9 9/02 作業環境。
	- 2. 當螢幕上顯示下列訊息時,請寫下磁碟切片的名稱。

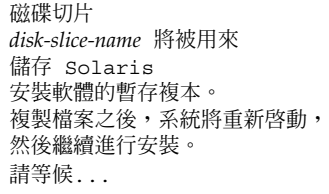

- 3. 透過按 Stop-A 或者電源循環系統來中斷安裝。 系統會顯示 ok 提示。
- **12** Solaris 9 (SPARC **平台版**) 9/02 **版本注意事項** 2002 **年** 9 **月**

4. 在獨立模式下自 Solaris 9 9/02 Installation CD 啟動系統。

ok **boot cdrom -s**

5. 在終端機視窗中,鍵入下面的 ls 指令來確定您在步驟 2 中寫下的磁碟切片之實 體名稱。

# **ls -l /dev/dsk/***disk-slice-name*

此指令傳回的輸出類似於下列文字。

lrwxrwxrwx 1 root root 2 Aug 14 16:56 /dev/dsk/*disk-slice-name* -> ../../devices/*physical-name*

- 6. 寫下磁碟切片的實體名稱。系統將忽略實體名稱的前導文字 ../../devices。
- 7. 停止系統以返回到 ok 提示。

# **halt**

8. 鍵入如下指令以從實體裝置啟動系統。

ok **boot /***physical-name*

## **Solaris 9 9/02 軟體未自動從 DVD 或 CD 安裝 Netscape 版本 6.2.3 本土化套裝軟 體 (4709348)**

您現在可以從 Solaris 9 9/02 Software DVD 和 Solaris 9 9/02 Software 2 of 2 CD 的 Solaris 9/ExtraValue/CoBundled/Netscape 6 目錄中獲得 Netscape™ 版本 6.2.3 基礎和本土化套裝軟體。但是,

Solaris 9/ExtraValue/CoBundled/Netscape 6 目錄中的 NS62installer 程 序檔僅在系統上安裝基礎套裝軟體。

**解決方法:**使用 pkgadd(1M) 指令在系統上安裝 Netscape 版本 6.2.3 本土化套裝軟 體。請遵循這些步驟。

- 1. 轉換到超級使用者 (superuser) 的身份。
- 2. 插入 Solaris 9 9/02 Software DVD 或 Solaris 9 9/02 Software 2 of 2 CD。
- 3. 轉至本土化套裝軟體所在的目錄。

# **cd /cdrom/Solaris\_9/ExtraValue/CoBundled/Netscape\_6/Packages**

4. 使用 pkgadd 指令。指定您要安裝的套裝軟體名稱。

# **pkgadd -d .** *name-of-localization-package*

以下本土化套裝軟體位於 Packages 目錄中。

- SUNWcns6 簡體中文本土化
- SUNWdens6 德文本土化
- SUNWesns6-西班牙文本土化
- SUNWfrns6 法文本土化
- SUNWhns6-繁體中文本土化
- SUNWitns6 義大利文本土化
- SUNWjans6 日文本土化
- SUNWkons6 韓文本土化
- SUNWplns6-波蘭文本土化
- SUNWptns6-巴西葡萄牙文本土化
- SUNWruns6 俄文本土化
- SUNWsvns6-瑞典文本土化

## **在使用 Toshiba SD-M1401 DVD-ROM 的系統上,從 Solaris DVD 啟動會失敗 (4467424)**

如果您的系統使用具有韌體修訂版 1007 的 Toshiba SD-M1401 DVD-ROM 光碟機,則 系統不能從 Solaris 9 9/02 DVD 啟動。

**解決方法:**套用 111649–03 或更高版本的修補程式,更新 Toshiba SD-M1401 DVD-ROM 光碟機的韌體。 修補程式 111649–03 包含在 Solaris 9 9/02 Supplement CD 的以 下目錄中。

DVD\_Firmware/Patches

請參閱本目錄中的 README(讀我)檔案,以獲得有關如何安裝修補程式的說明。請 務必在安裝修補程式之前,閱讀並遵循 README (讀我) 檔案中所有的注意事項和警 告。

## **無法在 Solaris 2.6 和 Solaris 7 作業環境中存取 Solaris 9 9/02 DVD 上的資料 (4511090)**

如果您的系統正在執行 Solaris 2.6 或 Solaris 7 作業環境,「容體管理」將會錯誤裝載 Solaris 9 9/02 DVD。Solaris 9 9/02 DVD 可以裝載,但其資料會無法存取。因此,您 會無法設定安裝伺服器、執行 Live Upgrade 或存取媒體上的任何資料。

**解決方法:** 請選擇以下其中一個解決方法。

■ 套用適合於您系統的修補程式。

**表 1–1** 適用於 Solaris 2.6 和 Solaris 7 作業環境的 DVD 修補程式

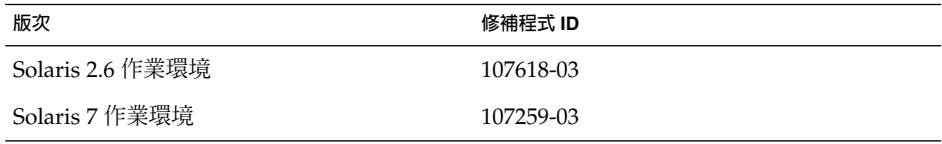

- 請勿使用「容體管理」來裝載 Solaris 9 9/02 DVD。 手動裝載 Solaris 9 9/02 DVD。 請遵循這些步驟。
	- 1. 轉換到超級使用者(superuser)的身份。
	- 2. 停止「容體管理」。

```
# /etc/init.d/volmgt stop
```
- 3. 手動裝載 DVD。
	- # **mkdir /mnt1** # **mount -F hsfs -o ro /dev/dsk/c0t6d0s0 /mnt1**
- **14** Solaris 9 (SPARC **平台版**) 9/02 **版本注意事項** 2002 **年** 9 **月**

4. 檢查 DVD 確已裝載並且資料可供存取。

# **cd /mnt1**

# **ls**

如果 DVD 的裝載正確,系統會送返以下資訊。

```
Copyright Solaris 9
```
## **安裝錯誤**

#### **具有多重介面的系統將所有介面識別為安裝或升級後可用 (4640568)**

如果您在具有多重網路介面的系統上安裝或升級至 Solaris 9 9/02 作業環境,則系統會 將所有的系統介面識別為可用。未插接至網路的介面或非使用的介面將顯示在 ifconfig -a 指令的輸出中。另外,具有同一乙太網路位址的介面可能被指定同樣的 IP 位址。以下的錯誤訊息會顯示出來。

ifconfig: setifflags: SIOCSLIFFLAGS: qfe3: 無法 指定要求的位址

如果系統的 local-mac-address PROM 變數被設定為 false, 此問題也會發生。 該問題的發生是因為所有介面均使用相同的 IP 位址進行配置。

**解決方法:** 請選擇以下其中一個解決方法。

- 若要僅解決配置介面的問題,請在初始啓動後重新啓動系統。
- 若要為每個網路介面指定不同的 IP 位址,請透過以下方法之一設定 local-macaddress PROM 變數為 true。
	- 在 ok 提示下,鍵入以下指令。

ok **setenv local-mac-address? true**

- 在終端機視窗中,作為超級使用者鍵入以下指令。
	- # **eeprom local-mac-address?=true**

## **從 Solaris 9 9/02 Software 1 of 2 CD 進行安裝期間,所發生的安裝錯誤**

## **當您建立檔案系統時,可能會出現警告 (4189127)**

在安裝時建立檔案系統,可能會顯示下列之一的警告訊息。

警告:inode 區塊/磁柱群組 (87) >= 最後一個磁柱群組中 (63) 的 資料區塊數,這表示無法配置 1008 磁區。

或

警告: 最後磁柱的 1 個磁區未配置

**第** 1**章** • **安裝問題 15**

當您所建立的檔案系統的大小與使用中的磁碟空間不相符時,便會出現警告。這種差異 會導致磁碟產生未加入至指定的檔案系統中的未使用空間。其他檔案系統無法使用這個 未使用空間。

**解決方法:**忽略警告訊息。

## **升級問題**

#### **在 Solaris 9 9/02 作業環境下,無法透過**SUNWsan **存取儲存區域網路**

如果您的 Solaris 8 系統已連接到儲存區域網路 (SAN),請在升級至 Solaris 9 9/02 作業 環境之前,諮詢您的支援工程師。安裝 SUNWsan 套裝軟體的 Solaris 8 系統可能需要特 殊的程序來升級到 Solaris 9 9/02 作業環境。 如需知道 SUNWsan 套裝軟體是否已安裝 在系統上,請在終端機視窗中鍵入下列指令。

#### # **pkginfo SUNWsan**

如果已安裝 SUNWsan 套裝軟體,視窗上會顯示下列的資訊。

系統 SUNWsan SAN Foundation Kit

#### **Solaris Management Console 2.1 軟體與 Solaris Management Console 1.0、 1.0.1 或 1.0.2 軟體不相容**

Solaris Management Console 2.1 軟體與 Solaris Management Console 1.0、1.0.1 或 1.0.2 軟體不相容。 如果您希望升級至 Solaris 9 9/02 作業環境,且已經安裝 Solaris Management Console 1.0、1.0.1 或 1.0.2 軟體,則必須在升級之前解除安裝 Solaris Management Console 軟體。 如果您已安裝了 SEAS 2.0 overbox、SEAS 3.0 overbox 或 是 Solaris 8 Admin Pack,<sup>引</sup>則 Solaris Management Console 軟體可能已存在於您的系統 中。

**解決方法:** 請選擇以下其中一個解決方法。

- 在您升級之前,請使用 /usr/bin/prodreg 指令來執行 Solaris Management Console 軟體的完整解除安裝。
- 如果您在升級至 Solaris 9 9/02 作業環境之前並未解除安裝 Solaris Management Console 1.0、1.0.1 或 1.0.2 軟體,則必須先移除所有的 Solaris Management Console 1.0、1.0.1 或 1.0.2 套裝軟體。 移除套裝軟體時請使用 pkgrm 指令,而不要 使用 prodreg 指令。仔細遵循移除套裝軟體的次序。完成下列步驟。
	- 1. 轉換到超級使用者(superuser)的身份。
	- 2. 鍵入以下的指令:

## # **pkginfo | grep "Solaris Management Console"**

如果此說明未從「Solaris Management Console 2.1」開始,則輸出的套裝軟體名 稱代表 Solaris Management Console 1.0 套裝軟體。

3. 使用 pkgrm 指令,依照下列順序,移除 Solaris Management Console 1.0 套裝軟 體的所有實例。

**註解 –** 請勿移除任何在說明中標示為「Solaris Management Console 2.1」的套裝 軟體。 例如 SUNWmc.2 可能指的是 Solaris Management Console 2.1 軟體。

**註解 –** 如果 pkginfo 的輸出顯示有 Solaris Management Console 1.0 套裝軟體 的多重版本,請使用 pkgrm 指令來移除這兩個套裝軟體。請移除原始的套裝軟 體,然後再移除附加有號碼的套裝軟體。例如,如果 SUNWmcman 和 SUNWmcman.2 套裝軟體顯示在 pkginfo 的輸出中,則應先移除 SUNWmcman 套 裝軟體,然後再移除 SUNWmcman.2 套裝軟體。請勿使用 prodreg 指令。

- # **pkgrm SUNWmcman** # **pkgrm SUNWmcapp** # **pkgrm SUNWmcsvr** # **pkgrm SUNWmcsvu** # **pkgrm SUNWmc** # **pkgrm SUNWmcc** # **pkgrm SUNWmcsws**
- 4. 請在一個終端機視窗中輸入以下指令。
	- # **rm -rf /var/sadm/pkg/SUNWmcapp**

Solaris Management Console 2.1 軟體現在應能正常地運作。如果今後需要維護,或 Solaris Management Console 2.1 軟體未正常運作,請移除 Solaris Management Console 2.1 軟體。請透過完成以下步驟來重新安裝該軟體。

1. 使用 pkgrm 指令,依照下列順序,移除所有的 Solaris Management Console 2.1 套裝軟體和相依套裝軟體。

**註解 –** 如果安裝過程中出現多個 Solaris Management Console 2.1 套裝軟體的實 例,例如 SUNWmc 和 SUNWmc.2,請先移除 SUNWmc,再移除 SUNWmc.2。 請勿 使用 prodreg 指令。

# **pkgrm SUNWpmgr** # **pkgrm SUNWrmui** # **pkgrm SUNWlvmg** # **pkgrm SUNWlvma** # **pkgrm SUNWlvmr** # **pkgrm SUNWdclnt** # **pkgrm SUNWmga** # **pkgrm SUNWmgapp** # **pkgrm SUNWmcdev** # **pkgrm SUNWmcex** # **pkgrm SUNWwbmc** # **pkgrm SUNWmc** # **pkgrm SUNWmcc** # **pkgrm SUNWmccom**

**第** 1**章** • **安裝問題 17**

2. 在 CD-ROM 光碟機中插入 Solaris 9 9/02 Software (*SPARC* **平台版**)1 of 2 CD。在終端機視窗中鍵入以下指令。

# **cd /cdrom/sol\_9\_902\_sparc/s0/Solaris\_9/Product** # **pkgadd -d . SUNWmccom SUNWmcc SUNWmc SUNWwbmc SUNWmcex \ SUNWmcdev SUNWmgapp SUNWmga SUNWdclnt SUNWlvmr SUNWlvma \ SUNWlvmg SUNWpmgr SUNWrmui**

所有先前的 Solaris Management Console 版本均已移除。Solaris Management Console 2.1 現在可以正常地運作。

## **升級期間發生的安裝錯誤**

## **安裝 Solaris Flash Archive 時,Live Upgrade 未在啟動環境中升級** /etc/group **檔案 (4683186)**

如果您使用 Solaris Live Ugrade 在啓動環境中安裝 Solaris Flash 歸檔,則 /etc/group 檔案不正確。此歸檔包含 /etc/group 檔案,該檔案已被歸檔且不從目 前執行的啟動環境中反映 /etc/group 檔案。啟動環境中的 /etc/group 檔案必須與 目前執行的系統上的該檔案一致。

**解決方法:** 在您於啟動環境上安裝 Solaris Flash 歸檔之後,必須從目前執行的系統上複 製 /etc/group 檔案,並貼入新的啓動環境。請遵循這些步驟。

- 1. 轉換到超級使用者(superuser)的身份。
- 2. 裝載您要修補的啟動環境。

# **lumount** *boot-envir-name mount-point*

在前一個指令中,*boot-envir-name* 是您要裝載其檔案系統的啟動環境名稱。*mountpoint* 是該檔案系統的裝載點。

- 3. 從目前執行的系統中複製 /etc/group 檔案並貼至新的啟動環境。
	- # **cp /etc/group** *mount-point***/etc/group**
- 4. 解除裝載新的啟動環境。
	- # **luumount** *boot-envir-name*

## **當指定有修補清單檔案時,**luupgrade **指令無法新增修補程式 (4679511)**

如果您使用 -s 選項和 luupgrade 指令來新增具有目錄和修補清單檔案的修補程式, 系統不會新增該修補程式。螢幕將顯示類似於以下的訊息:

/usr/sbin/luupgrade [52]: 3 *patch-list-file:* 錯誤號碼

在前一個訊息中,*patch-list-file* 是您指定的修補清單檔案,以便讓 luupgrade 指令來新 增修補程式。

**解決方法:**若要指定修補清單檔案來新增修補程式,請執行以下步驟。

- 1. 轉換到超級使用者 (superuser) 的身份。
- 2. 裝載您要修補的啟動環境。
- **18** Solaris 9 (SPARC **平台版**) 9/02 **版本注意事項** 2002 **年** 9 **月**
- # lumount *boot-envir-name mount-point*
- 3. 新增修補程式至啓動環境。
	- # **/usr/sbin/patchadd -R** *mount-point* **-M** *patch-path patch-list-file-name*

在前一個指令中,*patch-path* 是一個目錄路徑名稱,該目錄包含要新增的修補程 式。*patch-list-file-name* 是包含您要新增的修補程式清單之檔案。

4. 解除裝載啟動環境。

# **luumount** *boot-envir-name*

#### **升級期間移除** SUNWjxcft **套裝軟體記錄時發生錯誤 (4525236)**

當您從 Solaris 8 作業環境升級至 Solaris 9 或 Solaris 9 9/02 作業環境時,移除 SUNWjxcft 套裝軟體出現問題。以下錯誤訊息被記錄在 upgrade\_log 檔案中。

Removing package SUNWjxcft: Can't open /a/usr/openwin/lib/locale/ja/X11/fonts/TTbitmaps/fonts.upr Can't open /a/usr/openwin/lib/locale/ja/X11/fonts/TTbitmaps/fonts.scale Can't open /a/usr/openwin/lib/locale/ja/X11/fonts/TTbitmaps/fonts.alias Can't open /a/usr/openwin/lib/locale/ja/X11/fonts/TT/fonts.upr Can't open /a/usr/openwin/lib/locale/ja/X11/fonts/TT/fonts.scale Can't open /a/usr/openwin/lib/locale/ja/X11/fonts/TT/fonts.alias

Removal of <SUNWjxcft> was successful

**解決方法:** 忽略錯誤訊息。

## **從 Solaris 8 作業環境升級可能建立冗餘 Kerberos 私密性機制 (4672740)**

在 Solaris 9 9/02 作業環境中,Kerberos 版本 5 全域機制包含私密性支援。因此, Kerberos 域內機制並不需要。如果您安裝的 Kerberos 域內機制位於 Solaris 8 系統上的 /usr/lib/gss/do/mech\_krb.so.1 中,請在升級系統至 Solaris 9 9/02 作業環境之 前移除 Kerberos 域內機制。

**解決方法:**在升級至 Solaris 9 9/02 作業環境之前,請遵循以下步驟。

- 1. 鍵入以下指令,以確定系統上是否有安裝 Kerberos 域內機制。
	- % **pkginfo | fgrep ' SUNWk5'**
	- 如果該指令的輸出包含任何 SUNWk5 套裝軟體名稱,則 Kerberos 域內機制已安 裝在系統上。請跳至步驟 2。
	- 如果該輸出未包含任何 SUNWk5 套裝軟體名稱,則 Kerberos 域內機制尚未安裝 在系統上。請略過其餘步驟。升級系統。
- 2. 請鍵入以下指令,來備份 /etc/nfssec.conf 和 /etc/gss/qop 檔案。

% **tar -cf /var/tmp/krb\_config\_files.tar /etc/nfssec.conf /etc/gss/qop**

3. 鍵入以下指令,確認檔案已備份。

% **tar -tf /var/tmp/krb\_config\_files.tar**

4. 移除步驟 1 的輸出中列出的每個套裝軟體。

**第** 1**章** • **安裝問題 19**

% **pkgrm** *package-name package-name package-name*

5. 升級至 Solaris 9 9/02 作業環境。

此升級程式將更新全域 Kerberos 機制代碼,並啓用 Kerberos 私密性支援。

- 6. 在文字編輯器中,變更 /etc/gss/mech 檔案中的以下行。
	- 解除對以下行的註釋。

```
kerberos_v5 1.2.840.113554.1.2.2 gl/mech_krb5.so gl_kmech_krb5
如有必要,請將前一行新增至 /etc/gss/mech 檔案。
```
■ 移除以下行。

```
kerberos_v5 1.2.840.113554.1.2.2 do/mech_krb5.so do_kmech_krb5
```
■ 請透過鍵入以下指令來復原 /etc/nfssec.conf 和 /etc/gss/qop 檔案。

% **tar -xf /var/tmp/krb\_config\_files.tar**

### **升級期間,Solaris 9 和 Solaris 9 9/02 亞洲語言版套裝軟體中的** preremove **程序 檔無法正確執行 (4707449)**

在使用磁碟空間重新配置 (DSR) 升級期間,Solaris 9 和 Solaris 9 9/02 軟體的亞洲語言 版套裝軟體所含的 preremove 程序檔無法正確執行。如果您嘗試升級至 Solaris 作業環 境的更新版本,則以下錯誤訊息將顯示於 /var/sadm/system/logs/update\_log 檔案中。

```
Removing package SUNWkwbcp:
/a/var/sadm/pkg/SUNWkwbcp/install/preremove: /a/usr/4lib: does not exist
pkgrm: ERROR: preremove script did not complete successfully
```

```
Removal of SUNWkwbcp failed.
pkgrm return code = 1
Removing package SUNWkbcp:
/a/var/sadm/pkg/SUNWkbcp/install/preremove: /a/usr/4lib: does not exist
pkgrm: ERROR: preremove script did not complete successfully
Removal of SUNWkbcp failed.
pkgrm return code = 1
Removing package SUNWcwbcp:
/a/var/sadm/pkg/SUNWcwbcp/install/preremove: /a/usr/4lib: does not exist
pkgrm: ERROR: preremove script did not complete successfully
```
Removal of *SUNWcwbcp* failed. pkgrm return code = 1 Removing package SUNWcbcp: /a/var/sadm/pkg/SUNWcbcp/install/preremove: /a/usr/4lib: does not exist pkgrm: ERROR: preremove script did not complete successfully

Removal of *SUNWcbcp* failed. pkgrm return code = 1 Removing package SUNWhwbcp: /a/var/sadm/pkg/SUNWhwbcp/install/preremove: /a/usr/4lib: does not exist pkgrm: ERROR: preremove script did not complete successfully

Removal of *SUNWhwbcp* failed.

pkgrm return code = 1 Removing package SUNWhbcp: /a/var/sadm/pkg/SUNWhbcp/install/preremove: /a/usr/4lib: does not exist pkgrm: ERROR: preremove script did not complete successfully

Removal of *SUNWhbcp* failed. pkgrm return code = 1

**解決方法:** 忽略錯誤訊息。

## **升級至 Solaris 9 9/02 作業環境可能會停用現有的 Secure Shell 常駐程式 (**sshd**) (4626093)**

如果您在系統上升級至 Solaris 9 9/02 作業環境,而該系統則正在從 /etc/init.d/sshd 常駐程式中執行協力廠商 Secure Shell (如 OpenSSH),則此次 升級會停用現有的 Secure Shell 常駐程式。在升級期間,Solaris 9 9/02 升級軟體將會覆 寫 /etc/init.d/sshd 的內容。

**解決方法:** 請選擇以下其中一個解決方法。

- 如果您不希望在系統上安裝 Secure Shell 協定伺服器程式,就不要在升級時安裝 SUNWsshdr 和 SUNWsshdu 套裝軟體。
- 如果您不希望在系統上安裝 Secure Shell 協定伺服器或用戶端程式,就不要在升級時 安裝 Secure Shell Cluster (SUNWCssh)。

#### **如果** /export **的容量接近全滿,升級便會失敗 (4409601)**

如果 /export 目錄的容量接近全滿,而您升級至 Solaris 9 9/02 作業環境,則會出現 /export 空間需求計算錯誤。升級將失敗。通常,當安裝有無磁碟用戶端,或者在 /export 目錄中安裝有協力廠商軟體時,會發生這個問題。將會顯示下列訊息:

警告:無足夠空間可供升級。

**解決方法**: 在您升級之前,請選擇以下其中一個解決方法。

- 暫時重新命名 /export 目錄,直至升級完成。
- 暫時為 /etc/vfstab 檔案中的 /export 行加以註釋,直至升級完成。
- 如果 /export 是個獨立的檔案系統,那麼,請在進行升級之前,將 /export 予以 解除裝載。

## **升級無磁碟用戶端伺服器及用戶端 (4363078)**

如果目前您的系統支援使用 Solstice AdminSuite™ 2.3 Diskless Client 工具安裝的無磁 碟用戶端,則您必須先刪除所有與伺服器具有相同 Solaris 版本及相同架構的所有無磁碟 用戶端。接著,再安裝或升級至 Solaris 9 9/02 作業環境。 如需特定說明,請參 閱「*System Administration Guide: Basic Administration*」。

如果您嘗試在現有的無磁碟用戶端上安裝 Solaris 9 9/02 作業環境,則可能會顯示以下 錯誤訊息:

**第** 1**章** • **安裝問題 21**

片段 *<xxxxxxxx>* 的 Solaris 版本 (Solaris *version-number*) 無法升級。 There is an unknown problem with the software configuration installed on this disk.

在這個錯誤訊息中,*version-number* 是指目前系統上所執行的 Solaris 之版 本。*<xxxxxxxx>* 是指執行此 Solaris 作業環境版本的磁片。

## **升級 JavaSpaces 資料儲存以預防 WBEM 資料遺失 (4365035)**

如果您從 Solaris 8 (Solaris WBEM Services 2.0) 或 Solaris 8 6/00 (WBEM Services 2.1) 作業環境升級至 Solaris 9 9/02 (Solaris WBEM Services 2.5) 作業環境,您現有的資料將 遺失。

**解決方法:** 在執行完升級之後,請重新編譯專用管理物件格式 (Managed Object Format [MOF]) 檔案。

## **64 位元 Solaris 問題**

## **Sun UltraSPARC 系統 (**Sun4U**) 可能需要啟動快閃 PROM 更新**

**註解 –** 如果您的系統已在執行適用 64 位元的韌體,便不需要快閃 PROM 更新。

如果您要在 UltraSPARC® 系統上執行 64 位元的 Solaris 作業環境,您可能需要更新它 的快閃 PROM 韌體。Solaris 9 9/02 安裝程式允許您新增 64 位元支援。當您在 Sun UltraSPARC 系統上進行安裝時,依預設會選取 64 位元支援。只有在 CPU 速度為 200 Mhz 或更快時,64 位元系統才能依預設在 64 位元模式下啓動。

**註解 –** 如果您選擇在任何 Sun™ 或 UltraSPARC 系統上執行 32 位元的 Solaris 作業環 境,則不需要快閃 PROM 更新。

以下表格列出受到影響的 UltraSPARC (Sun4U™) 系統以及所需的最小韌體版 本。*System type* 等於 uname -i 指令的輸出。您可以藉由使用 prtconf -V 指令,來 查知您目前使用的韌體版本。

**表 1–2** 在 UltraSPARC 系統上執行 64 位元 Solaris 作業環境所需的最小韌體版本

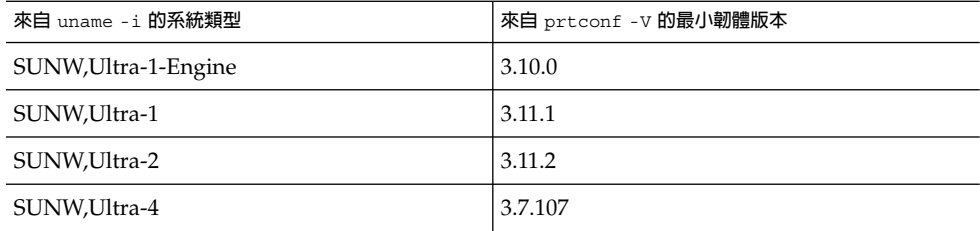

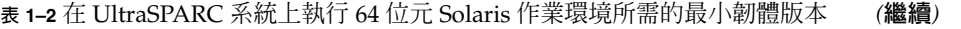

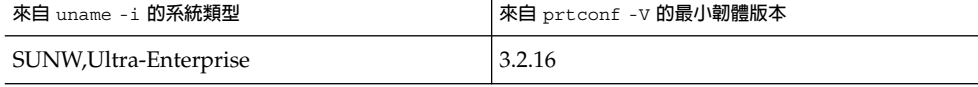

**註解 –** 如果系統未列示在以上表格,則表示系統不需要快閃 PROM 更新。

如需有關透過使用 Solaris CD 來執行快閃 PROM 更新的說明,請參閱 *Solaris 9 on Sun Hardware Collection*。如果您沒有此手冊,其內容可在 http://docs.sun.com 上取 得。

## **Documentation CD 問題**

## **無法在執行 Solaris 2.6、7 和 8 作業環境的文件伺服器上安裝名稱長於九個字元的 文件套裝軟體**

有些 PDF 格式之已本土化文件集合的套裝檔名長於九個字元。若要在執行 Solaris 7 或 8 作業環境的伺服器上安裝這些 PDF 文件集合,必須先安裝兩個修補程式。

**註解 –** 本版次中不含任何 Solaris 2.6 伺服器專用的修補程式。

**解決方法:**如需有關如何安裝這些修補程式的說明,請參閱文件媒體、Solaris 9 9/02 Documentation CD 1 of 2、2 of 2 或 DVD 上的 Solaris Documentation Important Information 檔案。 這個檔案位於以下的目錄中:

*mount-point*/README/*locale*/install\_*locale*.html

例如, Solaris 9 9/02 Documentation CD 1 of 2 上的英文版檔案位於下面這個目錄中:

sol 9 doc 1of2/README/C/install C.html

## **Documentation CD 安裝錯誤**

## **Solaris 9 9/02 Documentation CD 的**uninstaller **公用程式在解除安裝模式下 工作不正常 (4675797)**

如果您在「全部解除安裝」模式下執行 Solaris 9 9/02 Documentation CD uninstaller,則 uninstaller 僅移除那些依預設安裝的文件套裝軟體。

**解決方法:**在「部份解除安裝」模式下執行解除安裝程式。 選取您希望解除安裝的特定 套裝軟體。

**第** 1**章** • **安裝問題 23**

## **Solaris 9 9/02 Installation CD 在特定語言環境下不會要求您提供 Solaris 9 9/02 Documentation 2 of 2 CD (4668033)**

如果您使用特定語言環境的 Solaris 9 9/02 Installation CD, 安裝程式不會提示您從 Solaris 9 9/02 Documentation 2 of 2 CD 安裝套裝軟體。 在以下語言環境下會發生此問 題。

- ja\_JP.PCK
- ja JP.UTF-8
- ko.UTF-8
- zh.GBK
- zh.UTF-8
- zh CN.18030
- zh HK.BIG5HK
- zh HK.UTF-8
- zh TW.BIG5
- zh TW.UTF-8

**解決方法:** 請選擇以下其中一個解決方法。

- 在安裝 Solaris 9 9/02 軟體時,選取其中一個 EUC 語言環境(ja、ko、zh 或 zh\_TW)作為預設安裝語言環境。
- 直接從 Solaris 9 9/02 Documentation 2 of 2 CD 執行 installer 公用程式。

## **Documentation CD 檢驗面板可能無法在指令行介面模式下顯示頁數 (4520352)**

如果您使用具有 nodisplay 選項的 Solaris 9 9/02 Documentation CD 安裝程式,檢驗 面板可能無法正確顯示頁數。

**解決方法:**請勿指定 nodisplay 選項來使用 Solaris 9 9/02 Documentation CD 安裝程 式。使用圖形化使用者介面 (GUI) 模式來安裝 Solaris 9 9/02 Documentation CD。

## **發生於安裝期間的本土化問題**

#### **可能安裝其他相關的語言環境**

當您選取一個安裝的語言環境時,也可以安裝其他的語言環境。 此行為變更發生在 Solaris 9 9/02 作業環境中,因為所有的完整語言環境(包含訊息翻譯)和亞洲及日本的 部份語言環境(語言環境啓用程序),都已經根據語言環境的語言支援重新包裝。 其他 部份的語言環境仍然根據地理區域來包裝和安裝,例如中歐地區。

## **發生於安裝期間的本土化錯誤**

## **Solaris 9 Beta 更新中文 CDE 字體套裝軟體無法升級至 Solaris 9 9/02 作業環境 (4653908)**

如果您要在具有簡體中文或繁體中文語言環境支援的,並執行 Solaris 9 Beta Refresh 更 新作業環境的系統上升級至 Solaris 9 9/02 作業環境,則升級無法成功完成。 簡體中文 和繁體中文 CDE 字體本土化套裝軟體 (SUNWcdft 或 SUNWhdft)無法升級至相應的 Solaris 9 9/02 套裝軟體。 以下的錯誤訊息會顯示出來。

移除套裝軟體 SUNWcdft:

/a/var/sadm/pkg/SUNWcdft/install/postremove: /a/usr/dt/config/xfonts/zh\_CN.EUC: 不存在 /a/var/sadm/pkg/SUNWcdft/install/postremove: /a/usr/dt/config/xfonts/zh\_CN.GBK: 不存在 /a/var/sadm/pkg/SUNWcdft/install/postremove: /a/usr/dt/config/xfonts/zh\_CN.UTF-8: 不存在 pkgrm: 錯誤: 移除後程式檔未

**解決方法**: 在您升級至 Solaris 9 9/02 作業環境之前,請移除相應的 Solaris 9 Beta 更新 版移除後檔案。

# **rm /var/sadm/pkg/SUNWcdft/install/postremove**

# **rm /var/sadm/pkg/SUNWhdft/install/postremove**

## **升級具有完整泰文/俄文/波蘭文/嘉泰羅尼亞文支援且執行 Solaris 8 作業環境的系統 時將在系統上保留無效的套裝軟體 (4650059)**

如果您在已安裝 Solaris 8 Language Supplement CD 且執行 Solaris 8 作業環境的系統 上升級至 Solaris 9 9/02 作業環境,則一些無效泰文、俄文、波蘭文和嘉泰羅尼亞文語 言套裝軟體還留在系統上。 這些語言套裝軟體具有一個 ARCH=sparcall 值,並且在 升級至 Solaris 9 9/02 作業環境時不會被移除。

**解決方法:**在您升級至 Solaris 9 9/02 作業環境之前,請使用 Solaris Product Registry 應用程式,以移除 Solaris 8 Languages Supplement CD 套裝軟體。

#### **僅安裝某些歐洲語言環境使得字母無法在 UTF-8 語言環境中顯示 (4634077)**

如果您安裝一個或數個特定的歐洲語言環境集,系統可能無法顯示語言環境中 UTF-8 程 式碼集的英文或歐洲字母集之外的任何字母。 這個問題可能會出現在下列情況下。

- 您安裝一個或數個下列的語言環境。
	- 中東/以色列 (ISO8859-8)
	- 北非/埃及 (ISO8859-6)
	- 東歐 / 俄羅斯 (ISO8859-5)
	- 東歐/土耳其 (ISO8859-9)
	- 南美/巴西 (ISO8859-1)
	- 中歐/波蘭 (ISO8859-2)
- 您在系統上沒有安裝其他的語言環境。

**解決方法:** 請選擇以下其中一個解決方法。

- 在安裝期間,同時在系統中安裝 en\_US.UTF-8 北美/美國語言環境, 以及您要的歐 洲語言環境。
- 完成安裝後,使用 pkgadd 指令將下列套裝軟體新增到您的系統中。
	- SUNW5ttf 繁體中文 BIG5 True Type 字型套裝軟體
	- SUNWcttf 簡體中文 (EUC) True Type 字型
	- SUNWiiimr 網際網路/企業網路輸入法架構套裝軟體 (Root)
	- SUNWiiimu 網際網路/企業網路輸入法架構套裝軟體 (Usr)

**第** 1**章** • **安裝問題 25**

成功完成

- SUNWinleu 印度文語言環境使用者檔案
- SUNWinlex 印度文語言環境使用者檔案 (64位元)
- SUNWinttf 印度文 True Type 字型
- SUNWjxcft 日文需要的 TrueType 字型
- SUNWkttf 韓文 True Type 字型
- SUNWtleu 泰文語言環境使用者檔案
- SUNWtleux 泰文語言環境使用者檔案(64位元)

這些套裝軟體可以在 Solaris 9 9/02 Software 1 of 2 CD 或 CD 影像上的 Solaris\_9/Product 目錄取得。

例如,如果您從 Solaris 9 9/02 Software 1 of 2 CD 安裝 Solaris 9 9/02 作業環境,請 輸入以下指令。

# **cd /cdrom/cdrom0/Solaris\_9/Product**

# **pkgadd -d . SUNW5ttf**

# **pkgadd -d . SUNWcttf**

對前一個清單中的每一個套裝軟體重複執行 pkgadd 指令。

**第 2章**

# Solaris 執行期間的問題

本章內容將介紹已知的執行期間的問題。

自從本文件在 Solaris 9 9/02 Documentation CD 上和 Solaris 9 9/02 Installation CD 上 的 Installation Kiosk 中發行之後,本章中就已加入以下執行期間的錯誤說明。

■ 第 29 頁"在 Solaris 9 9/02 作業環境中,不總是產生 UltraSPARC II CP 事件訊息 (4732403)"

## **智慧卡錯誤**

#### **系統對智慧卡並無回應 (4415094)**

如果 ocfserv 終止,而且顯示被鎖定,即使當插入或移除智慧卡時,系統仍然保持在 鎖定狀態。

**解決方法:**執行以下的步驟為您的系統解除鎖定。

- 1. 執行遠端登入至已終止 ocfserv 程序的電腦上。
- 2. 轉換到超級使用者(superuser)的身份。
- 3. 在一個終端機視窗中輸入以下指令來終止 dtsession 處理。

# **pkill dtsession**

ocfserv 會重新啟動,同時會重新復原智慧卡登入和其功能。

## **智慧卡管理主控台的編輯配置檔案功能表項目無法運作 (4447632)**

在「智慧卡管理主控台」中的「編輯配置檔案」功能表項目無法編輯位於 /etc/smartcard/opencard.properties 中的智慧卡配置檔案。如果有選取功能 表項目,螢幕會顯示一條警告,指明除非是技術支援人員的要求,否則不要繼續。

**解決方法:** 請勿使用「智慧卡管理主控台」中的「編輯配置檔案」功能表項目。如需智 慧卡配置資訊,請參閱「*Solaris Smartcard Administration Guide*」。

## **一般桌上管理系統環境 (CDE) 錯誤**

## **從指令行啟動時發生的** dtmail **當機(如果指定有 FontList 選項)(4677329)**

如果在從指令行啓動 dtmail 時指定了 FontList 選項,與 IMAP 伺服器連接後會發生 dtmail 當機。請參閱下面的範例。

**/usr/dt/bin/dtmail -xrm "Dtmail\*FontList: -\*-r-normal-\*:"**

以下的錯誤訊息會顯示出來。

Segmentation Fault

此問題在 C 和 ja 語言中均會發生。

**解決方法:**從指令行啟動 dtmail 時,請勿指定 FontList 選項。

## **顯示帶有長文字行的電子郵件時 CDE 郵件程式掛起 (4418793)**

如果嘗試讀取的任意 Solaris 9 9/02 Unicode 或 UTF-8 語言環境電子郵件訊息包含許多 長文字行,則 CDE 郵件程式 (dtmail) 看上去像是掛起。 訊息不會立即顯示。

**解決方法:** 請選擇以下其中一個解決方法。

- 放大 dtmail 信箱視窗到 132 行。
- 執行下列步驟來停用「複雜文字版面配置」功能。
	- 1. 轉換到超級使用者 (superuser) 的身份。
	- 2. 變更目錄到系統的語言環境目錄。

# **cd /usr/lib/locale/***locale-name*

在上面的範例中,*locale-name* 是指您系統上 Solaris 9 9/02 Unicode 或 UTF-8 語 言環境的名稱。

3. 重新命名語言環境版面配置引擎目錄。

# **mv LO\_LTYPE LO\_LTYPE-**

**註解 –** 在您將任何修補程式套用到該語言環境版面配置引擎之前,請先將語言環 境版面配置引擎目錄重新命名成原來的名稱 (LO\_LTYPE)。

#### **PDASync 無法從桌面上刪除最後一個輸入項目 (4260435)**

從桌面刪除最後一個項目之後,當您同步處理您的掌上型裝置時,該項目會從掌上型裝 置中復原回桌面。此類您可能予以刪除、然後又再復原之項目的例子有:您的「日曆」 上的最後一個約會或「位址管理員」中最後一個位址。

**解決方法**: 在同步化之前,請以手動方式從掌上型裝置刪除最後一個輸入項目。

#### **PDASync 不支援使用多位元組國際化 PDA 裝置的資料交換 (4263814)**

如果您在 PDA 裝置及 Solaris CDE 之間交換多位元組資料,則這兩個環境中的資料可能 會遭到毀壞。

**解決方法**: 在執行 PDASync 應用程式之前,請先利用 PDA 備份公用程式,備份您個 人電腦上的資料。如果您意外地進行了多位元組資料互換並毀損了該資料,請從備份中 復原您的資料。

## **系統管理錯誤**

#### **在 Solaris 9 9/02 作業環境中,不總是產生 UltraSPARC II CP 事件訊息 (4732403)**

在 Solaris 9 9/02 作業環境中,在基於 UltraSPARC II 的系統上,不總是伴隨某些不可 校正的記憶體錯誤訊息產生 CP 事件訊息。這些系統包括 Sun Enterprise™ 10000 和 Sun Enterprise™ 6500/6000/5500/5000/4500/4000/3500/3000 系統。其結果是,需 用於識別 CPU 故障的一些資訊有時不會顯示出來。

**解決方法:**如需有關此問題的最新資訊,請訪問 SunSolve 網站 ( http://sunsolve.sun.com)。

## **Solaris WBEM Services 2.5 常駐程式找不到** com.sun **應用程式設計介面提供者 (4619576)**

Solaris WBEM Services 2.5 常駐程式找不到為 com.sun.wbem.provider 介面或 com.sun.wbem.provider20 介面撰寫的提供者。 即使您已經為這些介面所撰寫的提 供者建立一個 Solaris ProviderPath 實例,Solaris WBEM Services 2.5 常駐程式 仍然找不到該提供者。

**解決方法:**若要啟用該常駐程式來尋找這類提供者,請停止 Solaris WBEM Services 2.5 常駐程式再重新啟動。

# **/etc/init.d/init.wbem stop**

# **/etc/init.d/init.wbem start**

**註解 –** 如果使用 javax API 來研發提供者,則無需停止並重新啟動 Solaris WBEM Services 2.5 常駐程式。Solaris WBEM Services 2.5 常駐程式會動態識別 javax 提供者。

## **某些** com.sun **應用程式設計介面方法呼叫在 XML/HTTP 傳輸協定下無法進行 (4497393、4497399、4497406、4497411)**

如果您選擇使用 com.sun 應用程式設計介面而不是 javax 應用程式設計介面來開發 WBEM 軟體,便只有 CIM 遠端方法呼叫 (RMI) 可以完全支援。其他通訊協定,例如 XML/HTTP 也無法保證可以正常地執行 com.sun 應用程式設計介面。

下表列出的,是可以在 RMI 順利呼叫,但在 XML/HTTP 時會失敗的呼叫範例。

**第** 2**章** • Solaris **執行期間的問題 29**

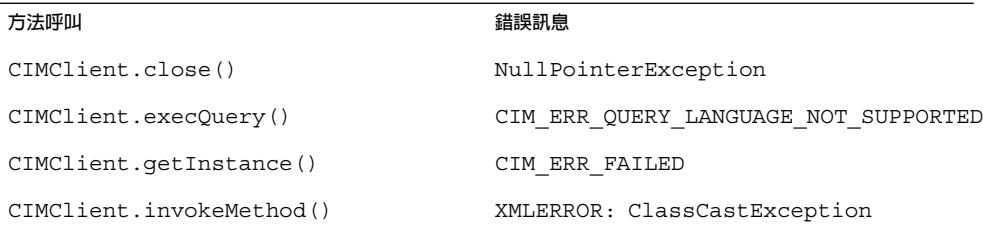

#### **無法以 Solaris 管理主控台裝載和共用工具來修改檔案系統裝載屬性 (4466829)**

Solaris 管理主控台裝載 (Mounts) 和共用 (Shares) 工具無法修改在 / (root)、/usr 和 /var 等系統重要檔案系統的裝載選項。

**解決方法:** 請選擇以下其中一個解決方法。

■ 使用包含裝載指令的遠端裝載選項。

```
# mount -F file-system-type -o remount,additional-mount-options \
device-to-mount mount-point
```

```
註解 – 使用 -remount 選項和 mount 指令所做的裝載屬性修改不是永久的。 另
外,不是以過去指令的 additional-mount-options 指定的所有裝載選項,都會繼承由該
系統所指定的預設値。如需更多資訊,請參閱 mount ufs(1M) 線上援助頁。
```
■ 編輯 /etc/vfstab 檔案中適當的項目來修改檔案系統裝載屬性,然後再重新啓動 系統。

## **嘗試使用 WBEM 增加資料時,發生 CIM\_ERR\_LOW\_ON\_MEMORY 錯誤 (4312409)**

當記憶體的餘量低時,下列錯誤訊息就會顯示:

CIM\_ERR\_LOW\_ON\_MEMORY

當「一般資訊模型 (CIM) 物件管理員」記憶體餘量低時,您不能增加更多項目。您必須 重設「CIM 物件管理員系統訊息庫」。

**解決方法:**若要重設「CIM 物件管理員系統訊息庫」,請遵循這些步驟。

- 1. 轉換到超級使用者(superuser)的身份。
- 2. 停止「CIM 物件管理員」。
- # **/etc/init.d/init.wbem stop**
- 3. 移除 JavaSpaces™ 日誌目錄。
	- # **/bin/rm -rf /var/sadm/wbem/log**
- 4. 重新啟動「CIM 物件管理員」。
	- # **/etc/init.d/init.wbem start**
- **30** Solaris 9 (SPARC **平台版**) 9/02 **版本注意事項** 2002 **年** 9 **月**

**註解 –** 當您在重新設定「CIM 物件管理員系統訊息庫」時,便會遺失所有資料儲存 中的專用定義。 您必須使用 mofcomp 指令來重新編譯包含有那些定義的 MOF 檔 案。請參閱下面的範例。

# **/usr/sadm/bin/mofcomp -u root -p** *root-password your-mof-file*

## **Solaris 容體管理程式問題**

#### **Solaris 容體管理程式** metattach **指令可能會失敗**

如果 Solaris 容體管理程式有鏡像的根 (/) 檔案系統,且在其中檔案系統未從磁柱 0 起 始,則您附加的所有子鏡像均不可從磁柱 0 起始。

如果嘗試向原始子鏡像未從磁柱 0 起始的鏡像附加一個從磁柱 0 起始的子鏡像,則系統 會顯示以下錯誤訊息。

can't attach labeled submirror to an unlabeled mirror

**解決方法:** 請選擇以下其中一個解決方法。

- 確定根檔案系統和另一子鏡像的容體均從磁柱 0 起始。
- 確定根檔案系統和另一子鏡像的容體均未從磁柱 0 起始。

**註解 –** 依預設,JumpStart 安裝程序從磁柱 0 和位於磁碟上其他地方的根 (/) 檔案系統 開始交換。一般的系統管理通常從磁柱 0 的磁片 0 起始。如果將根在磁片 0 但非磁柱 0 起始的預設 JumpStart 安裝,鏡像至從磁柱 0 磁片 0 起始的典型輔助磁碟,則在您嘗試 附加第二個子鏡像時,螢幕會顯示一條錯誤訊息。如需有關 Solaris 安裝程式的預設動作 的更多資訊,請參閱 第 11 頁"交換安裝問題"。

## **Solaris 容體管理程式錯誤**

## **藉由** metadetach **指令拆離子鏡像會自動調整鏡像大小 (4678627)**

如果使用 metadetach 指令從鏡像中移除子鏡像,則可能無法重新附加此子鏡像。此 問題的發生是因為您拆離子鏡像後,鏡像會自動調整大小。

**解決方法:**在使用 metadetach 指令拆離子鏡像時,向您要拆離的子鏡像附加一個同 樣大小的子鏡像。

## **Solaris 容體管理程式** metareplace -e **指令在移除磁碟並取代它之後無法啟用軟 式分割區 (4645781)**

如果在實體上從系統中移除經軟式分割的磁碟然後以新磁碟取代它,則 metareplace -e 指令無法啟用軟式分割區。無論您在發出 metareplace -e 指令前是否使用 metarecover 指令來啓用軟式分割區,此故障都可能會發生。

**解決方法:**在新磁碟上重新建立軟式分割區。

**註解 –** 如果軟式分割區是鏡像或 RAID 5 的一部份,則可使用不帶 -e 選項的 metareplace 指令來以新軟式分割區取代舊軟式分割區。

# **metareplace dx** *mirror or RAID 5 old\_soft\_partition new\_soft\_partition*

## **當不需停機便可直接更換的失敗磁碟被換出後,Solaris 容體管理程式** metahs -e **指令在銅電纜儲存盒尚無法使用 (4644106)**

如果您遇到下列情況,metahs -e 指令可能會失敗。

- 1. 在使用 metaverify 測試公用程式時,不需停機便可直接更換的裝置出現問題(例 如人為錯誤)。
- 2. 在複合裝置出現錯誤時,Solaris 容體管理程式軟體試圖啟動不需停機便可直接更換 的裝置。不需停機便可直接更換的裝置以 broken 標示。
- 3. 系統中止。在同一位置以新磁碟取代包含不需停機便可直接更換裝置的失敗磁碟。
- 4. 系統啓動後, Solaris 容體管理程式軟體不識別新的不需停機便可直接更換裝置。
- 5. metahs -e 指令用於在新磁碟上啟用不需停機便可直接更換的裝置。

以下的訊息會顯示出來。

WARNING: md: d0: open error of hotspare (Unavailable)

此故障的發生是因為 Solaris 容體管理程式軟體不識別交換到同一實體位置的新不需停機 便可直接更換磁碟。 Solaris 容體管理程式軟體繼續顯示已不在系統中的磁碟裝置 ID。

**註解 –** 未知此故障有出現在 Photon 或儲存器附件上,這些裝置在磁碟更換時會更換裝 置號碼。

**解決方法:** 請選擇以下其中一個解決方法。

- 執行這些步驟可以更新 Solaris 容體管理程式狀態資料庫中不需停機便可直接更換的 裝置 ID。
	- 1. 轉換到超級使用者 (superuser) 的身份。
	- 2. 輸入以下指令以更新不需停機便可直接更換的裝置 ID。
		- # **metadevadm -u** *logical-device-name*
	- 3. 輸入以下指令以使不需停機便可直接更換的新裝置可用。
		- # **metareplace -e** *logical-device-name*
- 執行以下步驟可以管理系統上的不需停機便可直接更換的裝置及不需停機便可直接更 換的裝置儲存區。
	- 1. 轉換到超級使用者 (superuser) 的身份。
	- 2. 輸入以下指令以刪除不需停機便可直接更換裝置的磁碟片段。
- **32** Solaris 9 (SPARC **平台版**) 9/02 **版本注意事項** 2002 **年** 9 **月**

# **metahs -d hsp***hot-spare-pool-number logical-device-name*

- 3. 輸入以下指令,以在同一位置,以正確的裝置 ID 建立新不需停機便可直接更換 的裝置磁碟片段項目。
	- # **metahs -a hsp***hot-spare-pool-number logical-device-name*

#### **如果邏輯裝置名稱不再存在,則 Solaris 容體管理程式** metadevadm **指令會失敗 (4645721)**

您不可以使用 Solaris 容體管理程式軟體配置的磁碟機取代失敗的磁碟機。取代磁碟機對 Solaris 容體管理程式軟體必須是新的。如果您在實體上將磁碟從 Photon 上的一個介面 槽移至另一個介面槽,則 metadevadm 指令會失敗。在磁片的邏輯裝置名稱不再存在 時,會發生此故障。然而,磁碟的裝置 ID 會保留在複合裝置中。以下的訊息會顯示出 來。

Unnamed device detected. Please run 'devfsadm && metadevadm -r to resolve.

**註解 –** 此時您可以存取處於新位置的磁碟。然而,您可能需要使用舊邏輯裝置名稱來存 取磁片。

**解決方法:**在實體上將磁碟機移回其原始介面槽。

#### **Solaris 容體管理程式** metarecover **指令更新** metadb **名稱空間失敗 (4645776)**

如果移除並取代系統實體磁碟,然後使用 metarecover -p -d 指令將適當軟式分割區 特定資訊寫入磁碟,會導致開放式故障。指令不會更新複合裝置資料庫名稱空間,以反 應磁碟裝置識別中的變更。此情況會導致在磁碟上建立的每一個軟式分割區發生開放式 故障。以下的訊息會顯示出來。

Open Error

**解決方法:**在新磁碟上建立軟式分割區,而不要使用 metarecover 指令回復軟式分割 區。

**註解 –** 如果軟式分割區是鏡像或 RAID 5 的一部份,則可使用不帶 -e 選項的 metareplace 指令來以新軟式分割區取代舊軟式分割區。

# **metareplace dx** *mirror or RAID 5 old\_soft\_partition new\_soft\_partition*

## **連線網路錯誤**

## **閒置 Solaris PPP 4.0 常駐程式可能在暫停期間結束 (4647938)**

Solaris 點對點協定 (PPP) 4.0 常駐程式 (pppd ) 可能會在以下情況下意外結束。

- pppd 常駐程式閒置。
- pppd 常駐程式的 demand 和 holdoff 選項啓用。

■ 暫停期間分封到達。

如果 pppd 常駐程式意外結束,則系統會在適當系統日誌檔中記錄一條類似於以下訊息 的訊息。

*current date hostname* pppd[*PID*]: [ID 702911 daemon.error] unable to set IP to pass: Invalid argument *current date hostname* pppd[*PID*]: [ID 702911 daemon.error] unable to enable IPCP

請參閱 pppd( 1M) 線上支援頁,以取得有關 pppd 常駐程式的 demand 和 holdoff 選 項的更多資訊。

**解決方法:** 請選擇以下其中一個解決方法。

- 如果不需要讓 pppd 常駐程式在嘗試重新初始化連結之前等待,可在 pppd 常駐程式 中使用 holdoff 選項。
- 設定 holdoff 選項值為 0。
- 從類似於以下 Bourne shell 程序檔的迴圈程序檔中執行 pppd 常駐程式。

```
#!/bin/sh
       while :; do
                /usr/bin/pppd cua/b lock idle 60 demand nodetach noauth \
                38400 10.0.0.1:10.0.0.2 holdoff 20
        done
```
## **在兩個 IP 節點間配置多個通道並啟用過濾可能會造成封包漏失 (4152864)**

如果您在兩個 IP 節點之間配置多個 IP 通道,並啓用 ip\_strict\_dst\_multihoming 或其他的 IP 過濾器,可能會產生封包漏失。

**解決方法:** 請選擇以下其中一個解決方法。

- 先在兩個 IP 節點之間配置一個單一的通道。使用帶 addif 選項的 ifconfig 指令 將位址加入通道。
- 請勿在兩個 IP 節點之間的通道啓用 ip\_strict\_dst\_multihoming。

## **安全性錯誤**

#### **解除鎖定 CDE 螢幕鎖定會移除 Kerberos 版本 5 憑證 (4674474)**

如果解除鎖定某一鎖定的 CDE 階段作業,您所有的快取 Kerberos 版本 5 (krb5) 憑證可 能會被移除。其結果是您可能不能存取多種系統公用程式。這個問題可能會出現在下列 情況下。

- 在 /etc/pam.conf 檔案中,您系統的 dtsession 服務依預設配置為使用 krb5 模組。
- 鎖定您的 CDE 階段作業,然後嘗試解除階段作業的鎖定。

如果發生此問題,系統會顯示以下錯誤訊息。

lock screen: PAM-KRB5 (auth): Error verifying TGT with host/*host-name*: Permission denied in replay cache code

**解決方法:**向 /etc/pam.conf 檔案中加入下列非 pam\_krb5 dtsession 項目。

**dtsession auth requisite pam\_authtok\_get.so.1 dtsession auth required pam\_unix\_auth.so.1**

/etc/pam.conf 檔案中包含有這些項目時,依預設, pam\_krb5 模組不會執行。

#### **CDE 可移除式媒體自動執行功能已從 Solaris 9 9/02 作業環境中移除 (4483353)**

CDE 桌面環境中的可移除式媒體自動執行功能已暫時從 Solaris 9 9/02 作業環境中移 除,以減輕潛在的安全性問題。

若要使用 CD-ROM 或其他可移除式媒體容體的自動執行功能, 您必須執行以下操作之 一:

- 從可移除媒體檔案系統最上層執行 volstart 程式。
- 遵循 CD 隨附的說明,以便從 CDE 之外存取。

**註解 –** 如需安全性問題和修補程式的最新資訊,請造訪位於 http://sunsolve.sun.com 的 SunSolve 網站。 所有安全性修補程式都可在不需任 何支援合約情況下於 SunSolve 網站取得。

#### cron**、**at **以及** batch **不能為鎖定帳戶排定 (4622431)**

Solaris 9 9/02 作業環境會將已鎖定帳戶當作逾期或不存在帳戶處理。其結果是, cron、at 以及 batch 公用程式不能在鎖定帳戶上排定工作。

**解決方法:** 若要讓已鎖定帳戶接受 cron、at 或 batch 工作,請將已鎖定帳戶的密碼 欄位 (\*LK\*) 變更成字串 NP(意思是無密碼)。

## **附加軟體的錯誤**

## **Veritas 容體管理程式可能在執行 Solaris 9 9/02 作業環境的系統上發生故障 (4642114)**

如果您嘗試在執行 Solaris 9 9/02 作業環境的系統上安裝 Veritas 容體管理程式,則 vxddladm addjob 或 vxddladm addsupport 公用程式可能會產生核心傾印。

#### **解決方法:**請執行這些步驟。

- 1. 轉換到超級使用者(superuser)的身份。
- 2. 確認 /var/ld/ld.config 檔案和 /usr/bin/crle 公用程式存在系統上。
- 3. 在終端機視窗鍵入下列指令。
	- # **/usr/bin/cp /var/ld/ld.config /var/ld/ld.config.save**
	- # **/usr/bin/crle -E LD\_LIBRARY\_PATH=/usr/lib**
	- # *appropriate-vxddladm-command*

**第** 2**章** • Solaris **執行期間的問題 35**

# **/usr/bin/mv /var/ld/ld.config.save /var/ld/ld.config**

## **Documentation CD 問題**

## **iPlanet Directory Server 5.1 文件連結工作不正常**

在 iPlanet<sup>™</sup> Directory Server 5.1 集合 (Solaris 版) 中,標題為 DocHome 的連結和不 同書籍之間的連結不起作用。如果您選擇這些連結,您的瀏覽器會顯示 Not Found 錯 誤。

**解決方法:**如需在系統上的 iPlanet Directory Server 5.1 文件之間導航,請訪問 iPlanet Directory Server 5.1 集合(Solaris 版)頁(位於 http://docs.sun.com)。 按一下您要 檢視的文件連結。

### **移除其他文件套裝軟體時需要** SUNWsdocs **套裝軟體**

如果您移除了 SUNWsdocs 套裝軟體,便無法成功移除其他文件套裝軟體。這個問題的 產生,是因為 SUNWsdocs 套裝軟體是和其他文件集合一起安裝,且提供瀏覽器的進入 點。

**解決方法:**如果您已經移除 SUNWsdocs 套裝軟體,請重新自文件媒體安裝 SUNWsdocs 套裝軟體,再移除其他的文件套裝軟體。

## **Documentation CD 錯誤**

#### **歐洲語言環境的 PDF 文件僅可透過 C 語言環境使用 (4674475)**

在 Solaris 9 9/02 作業環境和其他基於 UNIX 的系統中,Solaris 9 9/02 Documentation 1 of 2 CD 上的 PDF 文件無法在下列歐洲語言環境中存取。

- de (德文)
- es (西班牙文)
- fr(法文)
- it (義大利文)
- sv (瑞典文)

發生此類問題是由於受 Adobe Acrobat Reader 所限。 如需有關此問題的更多資訊,請 參閱 Adobe Technote 網站

http://www.adobe.com:80/support/techdocs/294de.htm 。

**解決方法:** 請選擇以下其中一個解決方法。

■ 在 Solaris 9 9/02 作業環境和其他基於 UNIX 的系統中,設定環境系統變數 LC\_ALL 為 C acroread。例如,在 C shell 中,請在終端視窗中鍵入下列指令。

% **env LC\_ALL=C acroread**

■ 升級至 Adobe Acrobat Reader 5.0 或其更高版本。

## **移除 Solaris 9 9/02 文件套裝軟體可能會意外地解除安裝某些 Solaris 9 9/02 文件 集合 (4641961)**

如果發生下列情形,某些 Solaris 9 9/02 文件集合可能會意外地從您的系統中移除。

- 1. 您在系統上同時安裝有 Solaris 9 9/02 Documentation 1of 2 CD 和 2 of 2 CD。
- 2. 然後使用 prodreg 公用程式或 Solaris 9 9/02 文件 CD 安裝程式移除某些文件套裝 軟體。

Solaris 9 9/02 Documentation CD 1 of 2 和 2 of 2 有三個相同的集合。如果您從 Solaris 9 9/02 Documentation 1 of 2 CD 2 或 2 of 2 CD 上移除包含這些集合的套裝軟體,則套 裝軟體會同時從兩個安裝中移除。

以下表格列出可能會意外移除的套裝軟體。

**表 2–1** Solaris 9 9/02 文件套裝軟體同時包含在兩個 Solaris 9 9/02 Documentation CD 上

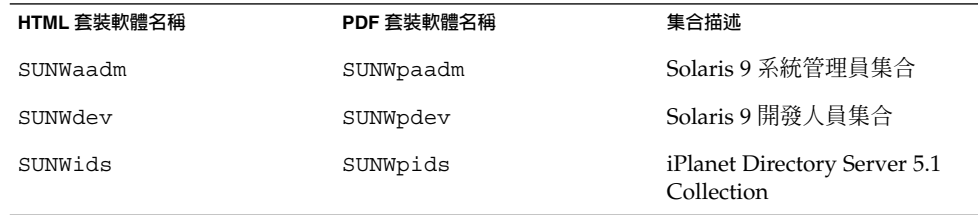

**解決方法:** 請選擇以下其中一個解決方法。

- 如果解除安裝程序意外地移除這些文件套裝軟體,而系統上需要這些套裝軟體,您可 以從 Solaris 9 9/02 Documentation CD 1 of 2 CD 或 2 of 2 CD 進行重新安裝。
- 為避免發生此類問題,請使用 pkgrm 公用程式移除您要從系統上清除的套裝軟體。

## **本土化錯誤**

## **AltGraph-E 在** en\_US.UTF-8 **語言環境中不會產生 Euro 字元 (4633549)**

在 en\_US.UTF-8 語言環境中同時按下 AltGraph 和 E 按鍵並無法產生 Euro 字元。

**解決方法:** 請選擇以下其中一個解決方法。

■ 按下並放開 Compose 鍵,接著再按下並放開 C 鍵,再接著按下並放開 = 鍵  $(Compare+C+=)$ <sup>o</sup>

**註解 –** 如果您的鍵盤沒有包含 Compose 鍵,請在您按下 Shift 和 T 鍵時按下 Control 鍵 (Ctrl-Shift-T)。

■ 在按下 4 鍵時同時按下 Alt 按鍵 (Alt-4)。

**第** 2**章** • Solaris **執行期間的問題 37**

#### **Shift-U 無法如預期般地執行於阿拉伯語言環境中 (4303879)**

若要在阿拉伯語言環境中產生變音符 (Diacritic) 字元,請鍵入阿拉伯文字元,再接著按 下 Shift-U。

## **歐洲語系** UTF-8 **語言環境中的排序無法正確運作 (4307314)**

歐洲語系 UTF-8 語言環境排序未正常執行。

**解決方法:** 在您嘗試於 FIGGS UTF-8 語言環境中進行排序之前,請將 *LC\_COLLATE* 變數設定為 ISO – 1 的相等值。

# **echo \$LC\_COLLATE**  $>$  es ES.UTF-8

# **LC\_COLLATE=es\_ES.IS08859-1** # **export LC\_COLLATE**

然後再開始排序。

#### **安全 Shell 應用程式未完全本土化 (4680353)**

安全 Shell 應用程式未本土化,不能完全翻譯。

## **Sun ONE Directory Server(先前的 iPlanet Directory Server)問題**

#### **安裝問題**

在安裝期間輸入識別的名稱時,請使用 UTF-8 字元集編碼。系統不支援其他的編碼。 安裝作業無法將資料從本機字元集編碼轉換至 UTF-8 字元集編碼。用來匯入資料的 LDIF 檔也必須使用 UTF-8 字元集編碼。匯入作業無法將資料從本機字元集轉換至 UTF-8 字元集編碼。

## **機制問題**

Sun™ Open Net Environment (Sun ONE) Directory Server(先前的 iPlanet Directory Server)5.1 所提供的機制與 RFC 2256 中為 groupOfNames 和 groupOfUniquenames 物件類別指定的機制不同。在提供的機制中,member 和 uniquemember 屬性類型是可選的。RFC 2256 可指定在各個物件類別中這些類型必須 至少有一個值。

aci 屬性是可作業屬性,在搜尋過程中不會傳回,除非您明確要求該屬性。

#### **複製問題**

目前不支援 WAN 上的多重主系統複製。

## **伺服器外掛程式問題**

Sun™ ONE Directory Server 5.1 提供 UID 唯一性外掛程式。依預設,外掛程式不會啓 動。如果要確定某一特定屬性的唯一性,請為每個屬性建立屬性唯一性外掛程式的新實 例。 如需有關屬性唯一性外掛程式的更多資訊,請參閱 *iPlanet Directory Server 5.1* **管理 員指南**(位於 http://docs.sun.com )。

依預設,參考整合性外掛程式現在為關閉狀態。為避免與解析度迴圈衝突,在多重主系 統複製環境中,僅可在一個主系統複製上啓用參考整合性外掛程式。在啓用發佈鍊結需 求的伺服器上的參考整合性外掛程式之前,請分析您的效能資源、時間和整合需求。 整 合性檢查可以消耗大量記憶體和 CPU 資源。

#### **服務問題的角色和類別**

nsRoleDN 屬性用於定義角色。該屬性不能用於估算使用者項目中的角色關係。估算角 色關係時,請參照 nsrole 屬性。

#### **索引問題**

如果 VLV 索引包含不止一個資料庫,則 VLV 索引無法正常工作。

## **Sun ONE Directory Server 錯誤**

#### **無法藉由主控台來停用使用者 (4521017)**

如果您啓動 Sun ONE Directory Server 5.1 主控台,並建立非作用中的新使用者或新的 角色,則新建立的使用者或角色不能被停用。無法藉由主控台建立非作用中的使用者和 角色。

**解決方法:** 如果要建立非作用中的使用者或角色,請遵照以下步驟執行:

- 1. 建立新的使用者或角色。
- 2. 連按兩下新建立的使用者或角色,或者選取新建立的使用者或角色。 按一下「物 件」功能表上的「屬性」項目。
- 3. 按一下「帳戶」標籤。
- 4. 按一下「停用」按鈕。
- 5. 按一下「確定」。

即可停用新建的使用者或角色。

#### **無法配置根字尾中包含空格的目錄 (4526501)**

如果您指定的基本 DN 包含有空格,如設定 Sun ONE Directory Server 5.1 配置時間為 **o=U.S. Government,C=US**,則 DN 將被截為 **Government,C=US**。 在配置時間 中,DN 應輸入為 **o=U.S.%20Government,C=US** 。

**解決方法:** 如果要更正基本 DN 項目,請遵照以下步驟執行。

- 1. 在「主控台」的「伺服器和應用程式」標籤上,選取導航窗格左側的頂層目錄項目。
- 2. 在「使用者」目錄子樹欄位中編輯字尾。
- 3. 按一下「確定」。

## **伺服器之間的密碼策略資訊不能同步 (4527608)**

如果您使用密碼策略資訊更新非主目錄伺服器,此資訊不會複製到其他所有的伺服器 上。 此資訊包括帳戶鎖定。

**第** 2**章** • Solaris **執行期間的問題 39**

**解決方法**: 在每個伺服器上手動管理密碼策略資訊。

#### **變更使用者密碼之後帳戶鎖定仍然有效 (4527623)**

如果帳戶鎖定有效且使用者密碼已變更,則帳戶鎖定仍保持有效。

**解決方法:** 重設 accountUnlockTime、passwordRetryCount 和retryCountResetTime 鎖定屬性以解除帳戶鎖定。

## **在安裝後立即執行主控台備份會失敗 (4531022)**

如果您安裝 Sun ONE Directory Server 5.1, 啓動主控台,初始化包含 LDIF 檔案的目 錄,然後備份伺服器,則主控台會報告備份成功。不過,事實上備份失敗。

**解決方法:** 初始化資料庫之後,請從「主控台」執行下列工作:

- 1. 中止伺服器。
- 2. 重新啟動伺服器。
- 3. 執行備份。

#### **正規化 DN 屬性時伺服器會忽略大小寫相符語法 (4630941)**

除了在非唯一路徑名稱中的大小寫情況外,您不能使用 LDAP 命名伺服器建立完全相同 的自動裝載路徑名稱。 如果命名伺服器屬性使用大小寫相符的語法定義,且具有相同名 稱但大小寫不同的項目已經存在,則目錄伺服器不允許建立項目。

**註解 –** /home/foo 和 /home/Foo 路徑不能同時存在。

例如,如果項目 attr=foo,dc=mycompany,dc=com 已經存在,則伺服器不允許建立 attr=Foo,dc=mycompany,dc=com 。此問題會產生負面影響,當使用 LDAP 命名 服務時,自動裝載路徑名稱必須是唯一的,且不管大小寫。

## **解決方法:**無。

**在匯出、備份、回復或建立索引時中止伺服器會發生伺服器當機 (4678334)**

如果在匯出、備份、回復或建立索引時中止伺服器,伺服器會發生當機。

**解決方法:**請勿在執行此類作業時中止伺服器。

## **複製無法使用自我簽名證書 (4679442)**

如果您嘗試使用基於證書的授權藉由 (SSL) 配置複製,無論存在以下何種情況,複製都 無法進行。

- 供應商的證書是自我簽名的。
- 供應商的證書僅可以用作 SSL 伺服器證書,不能在 SSL 交握期間 "擔當" 用戶端的角 色。

**解決方法:**無。

**第 3章**

# 終止軟體支援聲明

本章列出終止支援的聲明。

## **自 Solaris 9 作業環境移除的功能**

## adb **對映修飾符號和監視點語法**

在此版本的 Solaris 作業環境中, adb 公用程式是作為新的 mdb 公用程式之連結來實現 的。

mdb(1) 線上援助頁介紹了新除錯程式的功能,包括其 adb 相容性模式。 即使在此相容 性模式中,adb(1) 和 mdb 之間仍存在差別。這些差別包括:

- 某些子指令的文字輸出格式在 mdb 中有所不同。巨集檔案使用相同規則來進行格式 化,但是和其他子指令輸出有關的程序檔可能需要修改。
- mdb 中的監視點長度指示符的語法與 adb 中所述的語法不同。adb 監視點指令 :w、 :a 以及 :p 可在冒號和指令字元之間插入一個整數的長度〈以位元組為單位〉。在 mdb 線上援助頁中,計數應依據初始位址來指定,以作為重複計數。

adb 指令 123:456w 在 mdb 線上援助頁中被指定為 123,456:w。

■ mdb 不會辨識也不支援 /m、/\*m、?m 和 ?\*m 格式限定符號。

#### **AnswerBook2 伺服器**

本版次不再包含 AnswerBook2™ 伺服器。現有的 AnswerBook2 伺服器可在 Solaris 9 作業環境中執行。 您可在 Solaris Documentation CD 取得線上格式的 Solaris 文件。 您 可以在 http://docs.sun.com 取得所有 Solaris 文件。

#### aspppd **公用程式**

本版次不再包含 aspppd 公用程式。作為替代,請使用 Solaris 9 作業環境中所包括的帶 Solaris PPP 4.0 公用程式的 pppd( 1M) 公用程式。

## ATOK8 **日文輸入法**

本版次不再支援 ATOK8 日文輸入法。ATOK12 日文輸入法包含在 Solaris 9 作業環境 中。 ATOK12日文輸入法提供和 ATOK8 相似的作業範圍,並新增有數項增強功能。

#### crash **公用程式**

本版次不再支援 crash 公用程式。在 Solaris 9 作業環境中,mdb(1) 公用程式提供與 crash 公用程式相似的功能。 mdb 公用程式亦會檢查系統故障傾印檔案。 此 crash 公用程式的介面是依執行的細節來構築 (如介面槽),這些細節與 Solaris 作業系統的執行 並無關聯。

*Solaris Modular Debugger Guide* 中的" Transition From" 為從使用 crash 轉為使用 mdb 的使用者提供資訊。

#### **Solaris** ipcs **指令的故障傾印選項**

本版次不再支援使用 -C 和 -N 指令行選項將 ipcs(1) 指令套用於系統故障傾印的功 能。現在是由 mdb(1) ::ipcs 除錯程式指令來提供同等的功能。

## cs00 **日文輸入法**

Solaris 9 作業環境不再支援 cs00 日文輸入法。Solaris 9 作業環境亦不再支援如 xci 介 面、日文功能套裝軟體 (JFP) libmle API 和 mle 指令等相關介面。

如果您從前一個版次升級到 Solaris 9 作業環境,則現有的公用使用者字典 /var/mle/ja/cs00/cs00\_u.dic 已經被移除。

Solaris 9 作業環境支援 ATOK12 和 Wnn6 兩種日文輸入法。 如需有關 ATOK12 和 Wnn6 輸入法的進一步資訊,請參閱「**國際語言環境指南**」。

#### **早期存取 (EA) 目錄**

在 Solaris 9 作業環境中, EA 目錄名稱已變更為 ExtraValue。

#### **ESDI 磁碟機的 Emulex MD21 磁碟控制器**

Solaris 9 作業環境不再支援 ESDI 磁碟機的 MD21 磁碟控制器。

#### enable\_mixed\_bcp **可調程式**

本版次不再支援 enable\_mixed\_bcp 可調程式。在 Solaris 9 作業環境之前的 Solaris 版本中,可將 /etc/system 變數enable mixed bcp 設為 0,以停用部份靜態連結 的 SunOS™ 4.0 和相容可執行程式的動態連結。依預設,系統對於這些可執行程式所使 用的是動態連結。 在 Solaris 9 作業環境中,這些可執行程式一直都是使用動態連結, 且已經從系統中移除 enable mixed bcp 可調程式。這項變更並不會影響到 SunOS 4.0 及相容之可執行程式的二進制相容性。

#### japanese **語言環境名稱替代**

本版次不再支援 ja 日文延伸 UNIX® 碼 (EUC) 的 japanese 語言環境名稱替代。這個 語言環境名稱可讓 Solaris 1.0 和其他相容版次的轉換變得更為容易。在 Solaris 9 作業環 境中,您可以將 ja 或 ja JP.eucJP 當做日文 EUC 語言環境使用。您仍可在 Solaris 9 作業環境中執行 Solaris 1.0 BCP (JLE) 應用程式和其他相容的版本,而不需做任何變 更。

## **Java 軟體開發者工具包 (SDK) 1.2.2**

Solaris 9 版本中不再包含 1.2.2 版的 Java™ SDK (SUNWj2dev)。相近功能則受到 Java 2 標準版,1.4 版及其相容版本的支援。 JDK 和 JRE 目前以及先前的版本均可從 http://java.sun.com 下載。

## **JDK 1.1.8 和 JRE 1.1.8**

本版次不再支援 1.1.8 版的 JDK 和 1.1.8 版的 JRE。相近功能則受到 Java 2 標準版,1.4 版及其相容版本的支援。 JDK 和 JRE 目前以及先前的版本均可從 http://java.sun.com 下載。

## **開發者的 OpenWindows 工具組**

本版次不再支援於 OpenWindows™ XView ™ 和 OLIT 工具組中進行開發。 鼓勵開發 者遷移到 Motif 工具組進行開發。 您仍可在 Solaris 9 作業環境中執行由 OpenWindows XView 和 OLIT 工具組所開發的應用程式。

## **使用者的 OpenWindows 環境**

本版次不再支援 OpenWindows 環境。一般桌上系統環境 (CDE) 為 Solaris 9 作業環境 中的預設桌面環境。您仍可在 Solaris 9 作業環境的 CDE 中執行使用 OpenWindows XView 和 OLIT 工具組的應用程式。

## **優先分頁和相關的可調核心程式 (**priority\_paging/cachefree**)**

Solaris 9 版次中並不支援 priority\_paging 和 cachefree 可調參數。這些參數已被 增強的檔案系統快取架構取代,可執行類似於優先分貞的分貞策略,但永遠都會啓 用。在 /etc/system 檔案中嘗試設定這些參數將會產生開機階段的警告,如下所示:

對不起,變數 'priority\_paging' 未在 'kernel' 中定義 對不起,變數 'cachefree' 未在 'kernel' 中定義

如果您升級至 Solaris 9 版本,或使用 pkgadd 處理 SUNWcsr 套裝軟體,且 /etc/system 檔案包含 priority\_paging 或 cachefree 參數,則會產生下列情 況:

1. 如果您在 /etc/system 檔案中設定 priority paging 或cachefree 參數,則 會顯示下列訊息:

注意:/etc/system 已被修改,因為它包含 對優先分頁可調 參數的引用。請檢查變更的 檔案。

**第** 3**章** • **終止軟體支援聲明 43**

- 2. 註釋會插入在 /etc/system 檔案中,並且在設定 priority paging 或 cachefree 的任何一行之前的位置。例如,若您將 priority paging 設為 1, 這一行就會取代成下列幾行文字:
	- \* NOTE: As of Solaris 9, priority paging is unnecessary and
	- \* has been removed. Since references to priority paging-related tunables
	- \* will now result in boot-time warnings, the assignment below has been
	- \* commented out. For more details, see the Solaris 9 Release Notes, or
	- \* the "Solaris Tunable Parameters Reference Manual".
	- \* set priority\_paging=1

#### s5fs **檔案系統**

本版次不再支援 s5fs 檔案系統。s5fs 檔案系統可以支援互動式 UNIX 應用程式的安 裝(這是 Solaris 作業環境中不再需要的項目)。

## sendmail **公用程式功能**

本版次不再支援 sendmail 公用程式的某些功能。受到影響的功能為大多數非標準修改 功能和針對 Sun 的特定修改功能。這些功能包括特定的語法、針對 V1/Sun 配置檔的特 殊語意、遠端模式功能、AutoRebuildAliases 選項以及三個 sun-reverse-alias 功 能。

有關這些功能和遷移問題的更多資訊位於 http://www.sendmail.org/vendor/sun/solaris9.html。

#### **SUNWebnfs**

Solaris 作業環境媒體不再包含SUNWebnfs 套裝軟體。

該程式庫和文件可由 http://www.sun.com/webnfs 中下載以供使用。

#### sun4d**–型伺服器**

本版次不再支援下列 sun4d 架構基礎的伺服器。

- SPARCserver™ 1000
- SPARCcenter™ 2000

本版次不再支援與 sun4d 架構有關的硬體選項。

#### **SUNWrdm**

本版次的 Solaris Software CD 不再包含過去包含版次注意事項文字的 SUNWrdm 套裝軟 體。

如需版次注意事項,請參閱 Solaris Documentation CD 上的「版次注意事項」、「安裝 版次注意事項」的印刷本,或是從 http://docs.sun.com 取得的最新「版次注意事 項」。

## **未來版次可能移除的功能**

## **Solaris 32 位元** Sun4U **核心**

許多 Solaris 7、 8 以及 9 軟體的安裝使用預設的 64 位元核心支援 32 位元和 64 位元應 用程式。 在 UltraSPARC 系統上使用 32 位元核心的客戶應當閱讀此通知。

在 Solaris 7、 8 和 9 作業環境中,所有以 UltraSPARC I 和 UltraSPARC II 處理器為基 礎的系統允許管理員啟動 32 位元核心或 64 位元核心。 UltraSPARC III® 和更高級的系 統僅支援 64 位元的核心。

在未來版次的 Solaris 作業環境中,32 位元核心或許只針對 UltraSPARC I 和 UltraSPARC II 系統而提供。

這些變更主要影響那些依賴於協力廠商的 32 位元核心模組的系統:例如,包括防火 牆、核心駐留的驅動程式以及替換檔案系統。這些系統必須更新為使用那些模組的 64 位元核心。

這些變更的另一個影響是包含其時鐘以 200MHz 或更低頻率執行的 UltraSPARC I 處理 器的 UltraSPARC 系統可能在未來的版次中不受到支援。

如果要識別系統的核心類型,請使用 isainfo(1) 指令。

% **isainfo —kv**

如果要識別處理器時鐘的速率,請使用 psrinfo (1M) 指令。

% **psrinfo —v | grep MHz**

## **Netstat** -k **選項**

netstat 指令的 -k 選項不受支援,此情況在執行 OS 例證之所有具名的 Kstat 上進行 報告,將在未來的版次中移除。請使用所支援的 kstat( 1M) 指令,該指令可提供相同 的功能。kstat 指令在 Solaris 8 作業環境中引入。

#### **SPARCengine Ultra AX**

在 Solaris 作業環境的未來版次中,可能不會提供對 SPARCengine Ultra™ AXmp 圖形 卡的支援。 在 Solaris 作業環境的未來版次中,可能不會提供對協力廠商圖形卡 (如 Ultra AX 上的 IGS CyberPro2010) 的相關支援。

## **獨立式路由器發現**

在未來版次的 Solaris 中,IPv4 ICMP 路由器發現協定的/usr/sbin/in.rdisc 實施 方案可能不會受到支援。此協定相近的版本,即作為 /usr/sbin/in.routed 元件實 施的版本,支援增強性管理介面。/usr/sbin/in.routed 元件支援路由選擇資訊協 定 (RIP) 版本 2 的實施方案。 /usr/sbin/in.routed 元件也可從路由器發現訊息中 區分行動式 IP 公告。

## **管理工具**

未來的版次可能不再支援包括 swmtool 的管理工具 (admintool)。

**第** 3**章** • **終止軟體支援聲明 45**

## **亞洲的短** dtlogin **名稱**

在未來的版次中,下列亞洲短語言環境名稱可能不再列示於 dtlogin 語言清單中。

- zh
- zh.GBK
- zh.UTF-8
- ko
- ko.UTF-8 ■ zh\_TW

Solaris 8、Solaris 9 以及 Solaris 9 9/02 版本提供新的 ISO 標準語言環境名稱,包括:

- zh CN.EUC
- zh CN.GBK
- zh CN.UTF-8
- ko\_KR.EUC
- ko KR.UTF-8
- zh\_TW.EUC

### power.conf **中的裝置管理項目**

在未來的版次中可能不再支援 power.conf( 4) 中的裝置管理項目。 Solaris 9 作業環境 中的「自動裝置電源管理」項目可提供類似的功能。

## **聯合命名服務 XFN 程式庫和指令**

未來的版次可能不再支援以 X/Open XFN 標準為基礎的聯合命名服務 (FNS)。

## **GMT Zoneinfo 時區**

未來的版次可能不再支援 /usr/share/lib/zoneinfo/GMT[+-]\* 時區。這些檔案 可能會從 /usr/share/lib/zoneinfo 中移除。請以相同的 Etc/GMT[-+]\* 檔案來 取代 zoneinfo 時區的用途。請參閱線上援助頁 zoneinfo(4) 和 environ(5) 以獲得更 多資訊。

#### **JRE 1.2.2**

未來的版次可能不再支援 Java™ 執行環境 (JRE) 的 1.2.2 版。Java 2 標準版、1.4 版以及 相容的版本將提供相似的功能。 JRE 目前以及先前的版本均可從 http://java.sun.com 下載。

## **Kerberos 版本 4 用戶端**

Kerberos 版本 4 用戶端可能會在未來的版次中被移除。此用戶端包括 kinit(1)、kdestroy (1)、 klist(1)、mount nfs (1M)、mount nfs (1M) 以及 kerbd 指令中的 Kerberos 版本 4 支援。Kerberos 版本 4 用戶端亦包括 kerberos (3KRB) 程式庫和 ONC RPC 程式設計 API kerberos\_rpc (3KRB) 中的支援。

#### **韓文 CID 字型**

未來的版次可能不再支援韓文 CID 字型。您可以使用 Solaris 作業環境中所包含的韓文 TrueType 字型來取代韓文 CID 字型。

## **輕型目錄存取協定 (LDAP) 用戶端程式庫**

LDAP 用戶端程式庫 libldap.so.3 可能不再隨附於未來的版次中。此程式庫的目前 版本 libldap.so.5 與「網際網路工程任務推動小組」(IETF) 所草擬的 ldap-c-api 修訂版,即 draft-ietf-ldapext-ldap-c-api-05.txt 相容。

## **NIS+**

未來的版次可能不再支援 NIS+ 。您可在 Solaris 9 作業環境中取得從 NIS+ 遷移至 LDAP 的輔助工具。如需更多資訊,請訪問 http://www.sun.com/directory/nisplus/transition.html。

#### pam\_unix **模組**

未來的版次可能不再支援 pam\_unix(5) 模組。 pam\_authtok\_check(5)、 pam authtok get(5) opam authtok store(5) opam dhkeys(5) pam\_passwd\_auth(5) \cdot pam\_unix\_account(5) \cdot pam\_unix\_auth(5)  $\text{\AA}$ pam\_unix\_session(5) 提供相似的作業範圍。

#### **Perl 5.005\_03 版**

未來的版次可能不再支援 Perl 5.005\_03 版。在 Solaris 9 作業環境中, 預設的 Perl 版本 已經變更為與舊版 (5.005\_03) 非二進制相容的版本。但是,仍然保留了對 Perl 舊版的相 容性。根據新的版本,由客戶所安裝的模組將會需要重新建立及重新安裝。所有需要使 用 5.005\_03 版本的程序檔均應修改為明確使用 5.005\_03 版的解譯程式 (/usr/perl5/5.005\_03/bin/perl ) ,而非預設版本 (/bin/perl、 /usr/bin/perl 或 /usr/perl5/bin/perl)

## **電源管理 I/O 控制指令**

未來的版次可能不再支援以下電源管理 I/O 控制指令 (ioctls)。

- PM\_DISABLE\_AUTOPM
- PM\_REENABLE\_AUTOPM
- PM\_SET\_CUR\_PWR
- PM\_GET\_CUR\_PWR
- PM\_GET\_NORM\_PWR

Solaris 9 9/02 作業環境可支援以下替代 ioctls。

- PM\_DIRECT\_PM
- PM\_RELEASE\_DIRECT\_PM
- PM\_GET\_CURRENT\_POWER
- PM\_SET\_CURRENT\_POWER
- PM\_GET\_FULL\_POWER

如需有關這些替代 ioctls 的詳細資訊,請參閱 ioctl(2) 線上援助頁。

**第** 3**章** • **終止軟體支援聲明 47**

## **Solstice 企業代理程式**

未來的版次可能不再支援 Solstice 企業代理程式。

## **SPC 驅動程式**

未來的版次可能不再支援 SPC 驅動程式。

## sun4m **硬體**

Solaris 作業環境的未來版次可能不再支援 sun4m 硬體。

## **XIL**

未來的版次可能不再支援 XIL。使用 XIL 的應用程式將會導致以下警告訊息的顯示。

警告:XIL OBSOLESCENCE 此應用程式使用 Solaris XIL 介面,該介 面已宣告作廢,亦不會出現在 Solaris 9 以後的 Solaris 版次中。請通知您的應用 程式供應商。 透過設定環境變數 " XIL SUPPRESS OBSOLETE MSG 可以抑制該訊息。

## xutops **列印過濾器**

未來的版次可能不再支援 xutops 列印過濾器。Solaris 9 9/02 作業環境中的 mp(1) 列印 過濾器會提供相似範圍的作業。

**第 4章**

# 文件問題

本章旨在說明已知的文件問題。

## **文件錯誤**

**影響的文件:***Solaris 9 Package List*

LDAP 套裝軟體 SUNWlldap 未包含在*Solaris 9 Package List* 中的" Solaris 9 Operating Environment Package List" 中。 SUNWlldap 套裝軟體包含在 Solaris 9 作業環境中, 並且包含於 Core、End User、Developer、Entire 和 Entire+OEM 媒介叢集中。

## **影響的文件:**sysidcfg **線上援助頁和「***Solaris 9* **安裝指南」**

sysidcfg(4) 線上援助頁、「Solaris 9 9/02 版次與安裝集合」會引導您僅使用一個 IPv4 位址作為 sysidcfg 檔案中 default route 關鍵字的值。但是,您也可以使用 NONE 作為關鍵字 default\_route 的值。

#### **影響的文件:** *Solaris WBEM SDK Developer's Guide*

在 Solaris CIM 結構描述中,下列類別和屬性會以 Deprecated 限定符號來標記。

- Solaris\_LogRecord 類別
- Solaris\_LogService 類別
- Solaris LogServiceSetting 類別
- Solaris LogServiceSetting 類別
- Solaris IPProtocolEndpoint 類別內的 OptionsEnabled 屬性

請對這些停用的類別和屬性使用適當的取代項。請參照類別描述限定符號,以確定正確 的類別和正確的屬性替代項。

**影響的文件:***Solaris WBEM SDK Developer's Guide* **中的 "Writing a Client Program"**

如果您要建立使用具有 javax.com.sun.client API 的 RMI 協定的 WBEM 用戶 端,並要連接至執行 Solaris 8 作業環境的伺服器,則必須將 /usr/sadm/lib/wbem/cimapi.jar 檔案包含至用戶端的 CLASSPATH 中。 cimapi.jar 檔案中包含了與執行 Solaris 8 作業環境的伺服器通訊所需的 com.sun.wbem 類別。

## **附錄 A**

# Solaris 9 9/02 作業環境修補程式清單

此附錄中列出的修補程式已經使用以下其中一種方式套用於 Solaris 9 9/02 作業環境:

- SolStart 這些修補程式位於已安裝系統的 /var/sadm/patch 目錄中。
- Freshbits 技術

這些修補程式是在建立 Solaris 9 9/02 作業環境時套用的。因此,這些修補程式並不 位於 /var/sadm/patch 目錄中。

不論修補程式是採用何種方式套用的,showrev -p 指令均會提供所有套用在已安裝系 統中的修補程式清單。Solaris 9 9/02 作業環境包含一個已知且經過測試的修補程式層 次。但是,您不能將修補程式退出 Solaris 9 9/02 作業環境。

**註解 –** Solaris 9 9/02 作業環境包含特殊的修補程式,這些修補程式會針對 Solaris 更新 版次安裝影像執行特定的工作。 這些修補程式與每一個 Solaris 作業環境更新版次特定 相關,不能套用於 Solaris 作業環境的其他系統或版次。請勿在 Solaris 作業環境的其他 系統或安裝上嘗試下載或安裝這些修補程式。

## **修補程式清單**

■ **111711-01 – 32-bit Shared library patch for C++**

4618537

■ **111712-01 – 64-Bit Shared library patch for C++**

4618537

■ **111722-01 – SunOS 5.9: Math Library (libm) patch**

4652341 4664522

■ **112233-01 – SunOS 5.9: Kernel Jumbo Patch**

```
4114317 4382913 4466085 4484338 4496935 4521521 4521525 4522402 4525533 4527648 4532512
4618812 4619870 4623395 4627510 4629569 4633008 4633015 4636049 4637031 4638346 4638981
```
4642754 4643857 4644123 4644731 4647361 4649851 4650210 4655634 4659588 4672677 4672730 4677620 4682918 4686943 4691670 4693350 4693574 4702559 4707874 4712247 4718366 4719361

#### ■ **112540-04 – SunOS 5.9: Expert3D IFB Graphics Patch**

4652111 4645735 4650501 4316968 4515693 4494062 4497748 4649811 4652804 4654897 4659006 4663042 4624812 4663732 4664981 4651919

#### ■ **112565-02 – SunOS 5.9: XVR-1000 GFB Graphics Patch**

4636225 4640002 4629777 4638125 4635704 4643375 4587680 4636721 4639155 4643767 4637546 4636748 4641167 4641177 4636866 4636788 4636846 4637796

#### ■ **112601-02 – SunOS 5.9: PGX32 Graphics**

4502887 4633850

```
■ 112617-01 – CDE 1.5: rpc.cmsd patch
```
4641721

■ **112621-01 – SunOS 5.9: Creator 9 FFB Graphics Patch**

4649465

■ **112622-03 - SunOS 5.9: M64 Graphics Patch** 

4531901 4632595 4668719 4672129 4682681

#### ■ **112771-02 – Motif 1.2.7 and 2.1.1: Runtime library patch for Solaris 9**

4512887 4663311 4664492

■ **112783-01 – X11 6.6.1: xterm patch**

4636452 4657934

■ **112785-04 – X11 6.6.1: Xsun patch**

4649617 4651949 4642632 4644622 4531892 4692623

■ **112787-01 – X11 6.6.1: twm patch**

4659947

■ **112804-01 – CDE 1.5: sdtname patch**

4666081

■ **112805-01 – CDE 1.5: Help volume patch**

4666089

■ **112806-01 – CDE 1.5: sdtaudiocontrol patch**

4666089

■ **112807-02 – CDE 1.5: dtlogin patch**

#### 4667119 4648724

■ **112808-01 – OpenWindows 3.6.3: Tooltalk patch**

4668701

■ **112809-01 – CDE:1.5 Media Player (sdtjmplay) patch**

4663628

```
■ 112817-03 – SunOS 5.9: Sun GigaSwift Ethernet 1.0 driver patch
```

```
4658962 4651090 4648346 4647988 4645885 4637950 4629291 4675241 4640855 4686107 4686121
4686126 4704372 4696480 4703803 4699088 4698533 4687821 4678583 4704413 4703839 4707612
4702980
```
■ **112833-01 – SunOS 5.9: patch /usr/ccs/bin/ar**

4616944

■ **112834-01 – SunOS 5.9: patch scsi** 

4628764

■ **112835-01 – SunOS 5.9: patch /usr/sbin/clinfo**

4638788

■ **112836-01 – SunOS 5.9: patch scsa2usb**

4660516

■ **112837-01 – SunOS 5.9: patch /usr/lib/inet/in.dhcpd**

4621740

■ **112838-01 – SunOS 5.9: patch /platform/sun4u/kernel/misc/sparcv9/pcicfg.e**

4407705

■ **112839-01 - SunOS 5.9: patch libthread.so.1** 

4647410 4647927

■ **112840-01 – SunOS 5.9: patch platform/SUNW,Sun-Fire-15000/kernel/drv/sparcv9/axq**

4652995

■ **112841-03 – SunOS 5.9: drmach patch**

4652995 4659588 4664749

■ **112854-01 – SunOS 5.9: icmp should be QNEXTLESS**

4647983

■ **112868-02 – SunOS 5.9: ON Localization message patch**

4658681 4685336

■ **112874-04 – SunOS 5.9: patch libc** 

4318178 4444569 4503048 4661997 4683320 4704190

■ **112875-01 – SunOS 5.9: patch /usr/lib/netsvc/rwall/rpc.rwalld**

4664537

■ **112902-03 – SunOS 5.9: kernel/drv/ip Patch**

```
4396697 4417647 4425786 4479794 4488694 4502640 4592876 4639079 4644731 4645471 4647361
4648388 4649557 4658216 4673676 4682913 4712511
```
■ **112903-01 – SunOS 5.9: tun Patch**

**附錄** A • Solaris 9 9/02 **作業環境修補程式清單 53**

4396697 4417647 4425786 4479794 4592876 4648388

■ **112904-01 – SunOS 5.9: tcp Patch**

4645471

■ **112905-02 – SunOS 5.9: ippctl Patch**

4644731 4647361 4712511

■ **112906-01 – SunOS 5.9: ipgpc Patch**

4644731 4647361

■ **112907-01 – SunOS 5.9: libgss Patch**

4197937 4220042 4642879

■ **112908-02 – SunOS 5.9: gl\_kmech\_krb5 Patch**

4197937 4220042 4642879 4657596 4690212

■ **112911-01 – SunOS 5.9: ifconfig Patch**

4396697 4417647 4425786 4479794 4488694 4592876 4648388

#### ■ **112912-01 – SunOS 5.9: libinetcfg Patch**

4396697 4417647 4425786 4479794 4592876 4648388

#### ■ **112913-01 – SunOS 5.9: fruadm Patch**

4505850

#### ■ **112914-02 – SunOS 5.9: in.routed Patch**

1148813 1240645 4075054 4327168 4341344 4475921 4532805 4532808 4532860 4559001 4587434 4635766 4637330 4637788 4648299 4701276

#### ■ **112915-01 – SunOS 5.9: snoop Patch**

1148813 1240645 4075054 4327168 4341344 4396697 4417647 4425786 4475921 4479794 4532805 4532808 4532860 4559001 4587434 4592876 4635766 4637330 4637788 4648299 4648388

#### ■ **112916-01 – SunOS 5.9: rtquery Patch**

1148813 1240645 4075054 4327168 4341344 4475921 4532805 4532808 4532860 4559001 4587434 4635766 4637330 4637788 4648299

#### ■ **112917-01 – SunOS 5.9: ifrt Patch**

4645471

#### ■ **112918-01 – SunOS 5.9: route Patch**

1148813 1240645 4075054 4327168 4341344 4475921 4532805 4532808 4532860 4559001 4587434 4635766 4637330 4637788 4645471 4648299

#### ■ **112919-01 – SunOS 5.9: netstat Patch**

4645471

■ **112920-02 – SunOS 5.9: libipp Patch**

4644731 4647361 4712511

■ **112921-01 – SunOS 5.9: libkadm5 Patch**

```
4197937 4220042 4642879
```
■ **112922-01 – SunOS 5.9: krb5 lib Patch**

```
4197937 4220042 4642879
```
■ **112923-01 – SunOS 5.9: krb5 usr/lib Patch**

4197937 4220042 4642879

■ **112924-01 - SunOS 5.9: kdestroy kinit klist kpasswd Patch** 

4197937 4220042 4642879

■ **112925-01 – SunOS 5.9: ktutil kdb5\_util kadmin kadmin.local kadmind Patch**

4197937 4220042 4642879

■ **112926-02 – SunOS 5.9: smartcard Patch**

```
4649161 4655166 4676018 4682730 4683241
```
■ **112927-01 – SunOS 5.9: IPQos Header Patch**

4644731 4647361

- **112928-01 – SunOS 5.9: in.ndpd Patch**
- 4396697 4417647 4425786 4479794 4592876 4648388
	- **112929-01 – SunOS 5.9: RIPv2 Header Patch**

1148813 1240645 4075054 4327168 4341344 4475921 4532805 4532808 4532860 4559001 4587434 4635766 4637330 4637788 4648299

■ **112945-03 – SunOS 5.9: wbem Patch**

```
4626762 4639638 4641801 4641818 4641851 4643267 4644880 4645051 4645080 4645105 4645146
4645581 4645811 4647508 4648811 4649058 4654765 4655882 4656941 4674537 4686244 4699585
4700539 4701067
```
■ **112949-01 – SunOS 5.9: sys-unconfig Patch**

4678406

■ **112955-01 – SunOS 5.9: patch kernel/fs/autofs kernel/fs/sparcv9/autofs**

```
4471199 4631449
```
■ **112958-01 – SunOS 5.9: patch pci.so**

4657365

■ **112959-01 – SunOS 5.9: patch libfru**

```
4643255 4661738
```
■ **112960-01 – SunOS 5.9: patch libsldap ldap\_cachemgr**

4630226 4645604 4648140 4648146

■ **112961-01 – SunOS 5.9: patch platform/SUNW,Ultra-Enterprise/kernel/drv/sysctrl**

**附錄** A • Solaris 9 9/02 **作業環境修補程式清單 55**

4638234

```
■ 112962-01 - SunOS 5.9: patch libthread_db.so.1
```
4667173

■ **112964-01** - SunOS 5.9: ksh using control Z under ksh does not work well with vi 4223444

■ **112965-01 – SunOS 5.9: patch /kernel/drv/sparcv9/eri**

4467555 4467562 4479894 4496082 4518457 4528597 4546894 4599774 4637678

■ **112966-01 – SunOS 5.9: patch /usr/sbin/vold**

4638163

■ **112967-02 – SunOS 5.9: patch /kernel/drv/nca**

4629396 4631903 4650210

■ **112968-01 – SunOS 5.9: patch /usr/bin/renice**

4502191

■ **112969-02 – SunOS 5.9: vold slows down the boot process**

```
4592827 4715363
```
- **112970-02 – SunOS 5.9: patch libresolv.so.2**
- 4646349 4708913
	- **112971-01 – SunOS 5.9: patch kernel/fs/cachefs**

4493561 4615194

■ **112972-01 – SunOS 5.9: patch /usr/lib/libssagent.so.1 /usr/lib/libssasnmp.so.1**

4395096 4633918 4643121

■ **112975-01 – SunOS 5.9: patch /kernel/sys/kaio**

4682197

■ **112987-01 – SunOS 5.9: patch /platform/sun4u/kernel/tod/sparcv9/todsg**

4618950

■ **112998-01 – SunOS 5.9: patch /usr/sbin/syslogd**

4243984 4424387 4558909 4665297 4670382 4670414 4670468

## ■ **113024-02 – SunOS 5.9: wrsm Driver Patch**

4114317 4699257

■ **113025-01 – SunOS 5.9: libpsvcpolicy\_psr.so.1 Patch**

4640559

■ **113026-01 – SunOS 5.9: /kernel/drv/md Patch**

4615383

■ **113027-01 – SunOS 5.9: libfrureg.so.1 Patch**

#### 4687199

■ **113029-01** - **SunOS** 5.9: libaio.so.1 and abi\_libaio.so.1 Patch

4665847

■ **113030-01 – SunOS 5.9: /kernel/sys/doorfs Patch**

4659950

■ **113031-01 – SunOS 5.9: /usr/bin/edit Patch**

4635504

■ **113032-01 – SunOS 5.9: /usr/sbin/init Patch**

4503048

■ **113033-01 – SunOS 5.9: patch /kernel/drv/isp and /kernel/drv/sparcv9/isp**

4657311

■ **113038-01 – SunOS 5.9: JFP manpages patch**

4695070

■ **113061-01 – SunOS 5.9: UTF-8 locale UMLE patch**

4614828 4668356 4668371

■ **113071-01 – SunOS 5.9: patch /usr/sbin/acctadm**

4696138

■ **113072-01 – SunOS 5.9: patch /usr/sbin/format**

4670999

■ **113077-01 – SunOS 5.9: patch su driver**

4709299

■ **113125-01 – SunOS 5.9: missing libc\_psr.so.1 symlink**

4704023

■ **113145-02 – SunOS 5.9: Naturetech /platform links are not exist**

4707235

■ **113146-01 – Apache Security Patch**

4705227

■ **113218-01 – SunOS 5.9: patch pcipsy**

4114317

■ **113219-01 – SunOS 5.9: patch /platform/SUNW,Ultra-Enterprise/kernel/drv/fhc**

4114317

■ **113220-01 – SunOS 5.9: patch /platform/sun4u/kernel/drv/sparcv9/upa64s**

**附錄** A • Solaris 9 9/02 **作業環境修補程式清單 57**

#### 

## ■ **113313-01 – SunOS 5.9: etExceptionusr/sbin/install.d/pfinstall Patch**